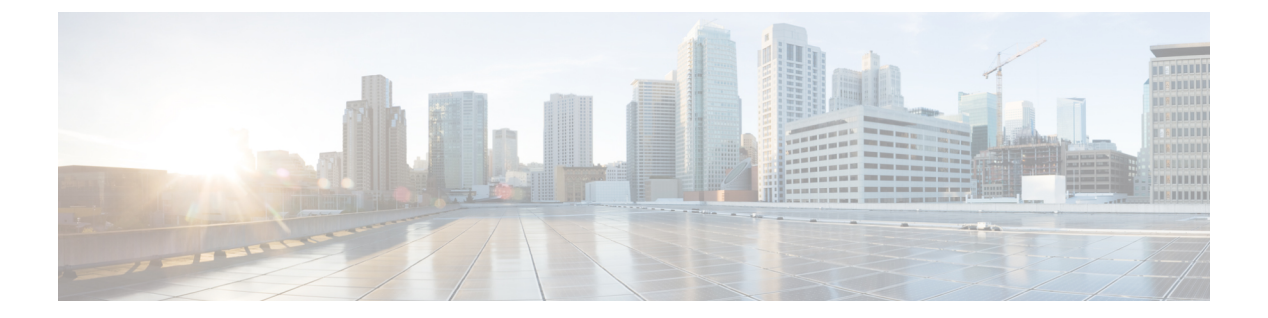

### **ret - rz**

- retries  $(3 \sim -\gamma)$
- retry-count  $(5 \sim -\tilde{\vee})$
- retry-interval  $(8 \sim \rightarrow \sim)$
- reval-period  $(10 \sim \rightarrow \sim)$
- revert webvpn all (12 ページ)
- revert webvpn AnyConnect-customization  $(13 \sim \sim \mathcal{V})$
- revert webvpn customization  $(15 \sim -\gamma)$
- revert webvpn plug-in protocol (17 ページ)
- revert webvpn translation-table (19 ページ)
- revert webvpn url-list  $(21 \sim -\gamma)$
- revert webvpn webcontent  $(23 \sim \rightarrow \sim)$
- revocation-check  $(24 \sim -\check{v})$
- rewrite (廃止) (27 ページ)
- re-xauth  $(29 \ltimes -\frac{1}{\sqrt{2}})$
- rip authentication mode  $(31 \sim -\gamma)$
- rip authentication key  $(33 \sim -\gamma)$
- rip receive version  $(35 \sim \rightarrow \sim)$
- rip send version  $(37 \sim -\gamma)$
- rmdir (39 ページ)
- route  $(41 \sim -\gamma)$
- route-map  $(45 \sim -\gamma)$
- route priority high  $(48 \sim -\gamma)$
- router-alert  $(49 \sim -\gamma)$
- router bgp  $(51 \sim -\gamma)$
- router eigrp  $(53 \sim -\sqrt{2})$
- router-id  $(56 \sim -\sqrt{2})$
- router-id cluster-pool  $(58 \sim -\gamma)$
- router isis  $(60 \sim -\gamma)$
- router ospf  $(61 \sim -\gamma)$
- router rip  $(64 \sim -\gamma)$

I

- rtp-conformance  $(67 \sim -\gamma)$
- rtp-min-port rtp-max-port (廃止予定) (69ページ)

## **retries**

ASA が応答を受信しないときに、DNS サーバーのリストに再試行する回数を指定するには、 グローバル コンフィギュレーション モードで **dns retries** コマンドを使用します。デフォルト 設定に戻すには、このコマンドの **no** 形式を使用します。

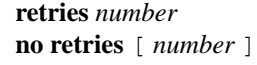

構文の説明 *number* 再試行回数を 0 ~ 10 の範囲で指定します。デフォルトは 2 です。

コマンドデフォルト デフォルトの再試行回数は2回です。

コマンドモード 次の表に、コマンドを入力できるモードを示します。

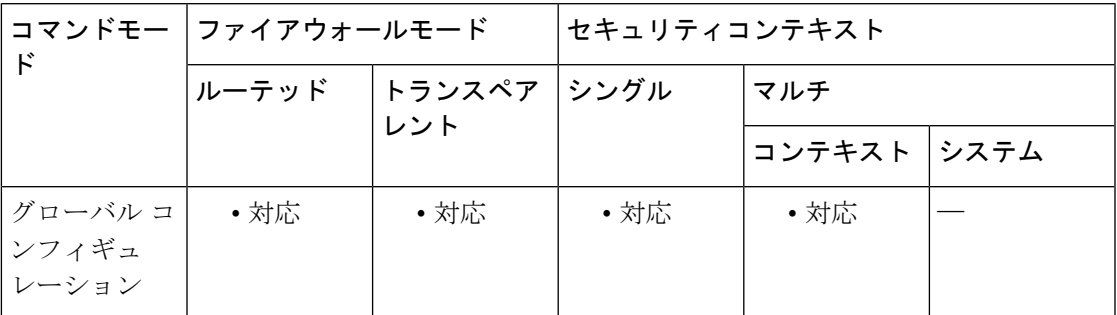

コマンド履歴 リリー 変更内容 ス 7.1(1) このコマンドが追加されました。

使用上のガイドライン **name-server** コマンドを使用して DNS サーバーを追加します。

このコマンドは **dns name-server** コマンドの代わりに使用します。

<sup>例</sup> 次に、再試行回数を <sup>0</sup> 回に設定する例を示します。ASA は各サーバーを <sup>1</sup> 回だけ試行 します。

> ciscoasa(config)# dns server-group dnsgroup1 ciscoasa(config-dns-server-group)# **retries 0**

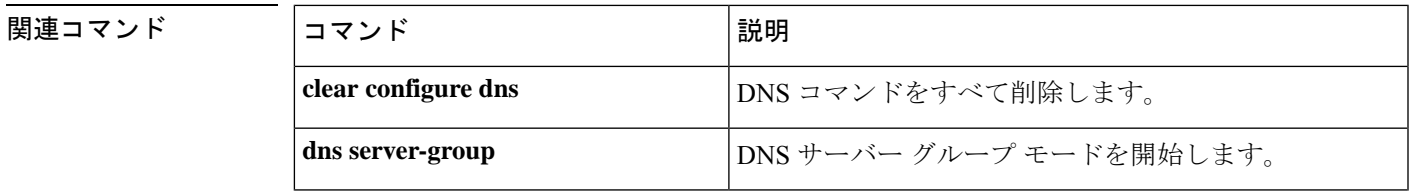

I

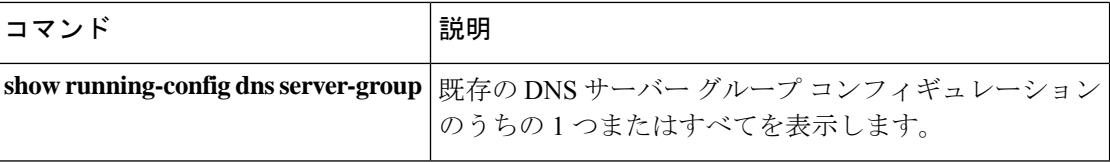

### **retry-count**

クラウド Web セキュリティ プロキシ サーバーが到達不能であると見なす、連続したポーリン グの失敗回数を設定するには、scansafe 汎用オプション コンフィギュレーション モードで **retry-count** コマンドを使用します。デフォルトに戻す場合は、このコマンドの **no** 形式を使用 します。

**retry-count** *value* **no retry-count** [ *value* ]

構文の説明 *value* 再試行回数の値(2~100)を入力します。デフォルトは5分です。

コマンド デフォルト値は5 です。

コマンドモード 次の表に、コマンドを入力できるモードを示します。

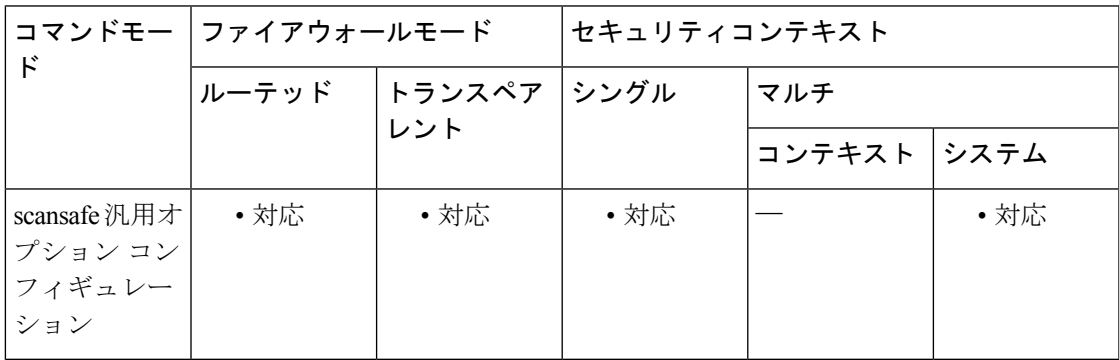

コマンド履歴 リリー 変更内容

ス

9.0(1) このコマンドが追加されました。

使用上のガイドライン Cisco Cloud Web Security サービスに登録すると、プライマリ Cloud Web Security プロキシ サー バーとバックアップ プロキシ サーバーが割り当てられます。

> クライアントがプライマリ サーバーに到達できない場合、ASA は可用性を判定するためにタ ワーのポーリングを開始します。(クライアントのアクティビティが存在しない場合、ASAは 15 分ごとにポーリングします)。設定された回数だけ再試行してもプロキシ サーバーが使用 できない場合(デフォルトは5回。この設定は設定可能)、サーバーは到達不能として宣言さ れ、バックアップ プロキシ サーバーがアクティブになります。

> クライアントまたは ASA が、再試行回数に到達する前に少なくとも 2 回連続してサーバーに 到達できる場合、ポーリングは停止し、タワーはアクセス可能であると判定されます。

再試行回数は、アプリケーション健全性チェックにも適用されます(イネーブルの場合)。

バックアップ サーバーへのフェールオーバー後、ASA はプライマリ サーバーをポーリングし 続けます。プライマリ サーバーが到達可能になると、ASA はプライマリ サーバーの使用に戻 ります。

例 みちゃく このこと、再試行回数の値を 7 に設定する例を示します。

```
scansafe general-options
server primary ip 10.24.0.62 port 8080
server backup ip 10.10.0.7 port 8080
health-check application
retry-count 7
license 366C1D3F5CE67D33D3E9ACEC265261E5
```
#### 関連コマンド

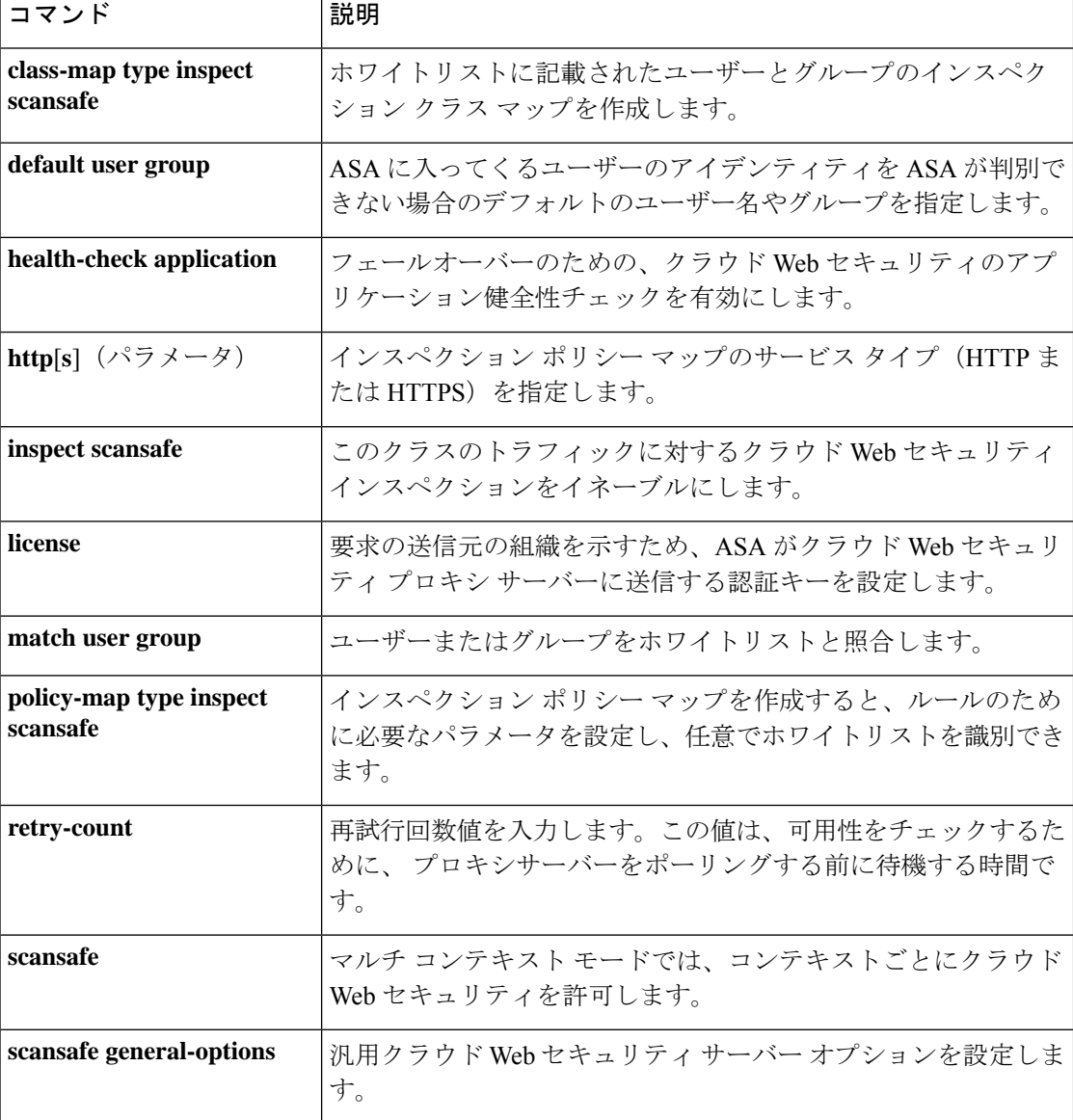

 $\mathbf I$ 

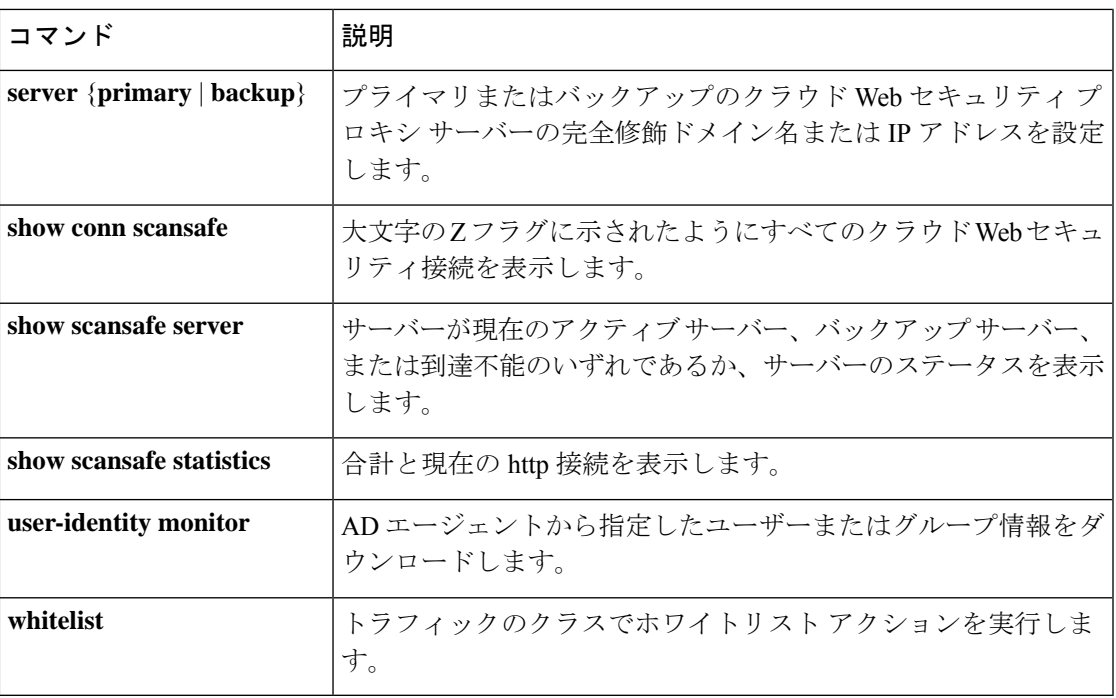

### **retry-interval**

**aaa-server host** コマンドで事前に指定された特定の AAA サーバーに対する再試行の時間間隔 を設定するには、AAAサーバーホストモードで**retry-interval**コマンドを使用します。再試行 間隔をデフォルト値にリセットするには、このコマンドの **no** 形式を使用します。

#### **retry-interval** *seconds* **no retry-interval**

**構文の説明** *seconds* **要求の再試行間隔(1~10秒)を指定します。これは、接続要求を再試行するまでに** ASA が待機する時間です。

コマンド デフォルト デフォルトの再試行間隔は 10 秒です。

コマンド モード 次の表に、コマンドを入力できるモードを示します。

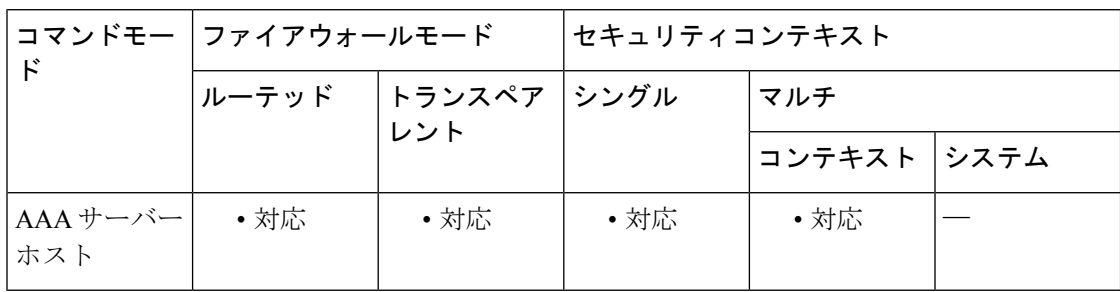

コマンド履歴 リリー 変更内容 ス

7.0(1) このコマンドはCLIガイドラインに沿うように変更されました。

使用上のガイドライン 接続試行間に ASA が待機する秒数を指定またはリセットするには、**retry-interval** コマンドを 使用します。ASA が AAA サーバーへの接続を試行する時間の長さを指定するには、**timeout** コマンドを使用します。

このコマンドは、RSA SecurID REST APIサーバーグループ内のサーバーには適用されません。

$$
\mathscr{A}
$$

RADIUS プロトコルの場合、サーバーが ICMP ポート到達不能メッセージで応答すると、再試 行間隔の設定が無視され、AAAサーバーはただちに障害状態になります。このサーバーがAAA グループ内の唯一のサーバーである場合は、サーバーが再アクティブ化され、別の要求がサー バーに送信されます。これは意図された動作です。 (注)

<sup>例</sup> 次に、コンテキストでの **retry-interval** コマンドの例を示します。

```
ciscoasa
(config)# aaa-server svrgrp1 protocol radius
ciscoasa
(config-aaa-server-group)# aaa-server svrgrp1 host 1.2.3.4
ciscoasa
(config-aaa-server-host)# timeout 7
ciscoasa
(config-aaa-server-host)# retry-interval 9
```
**コマンド** 

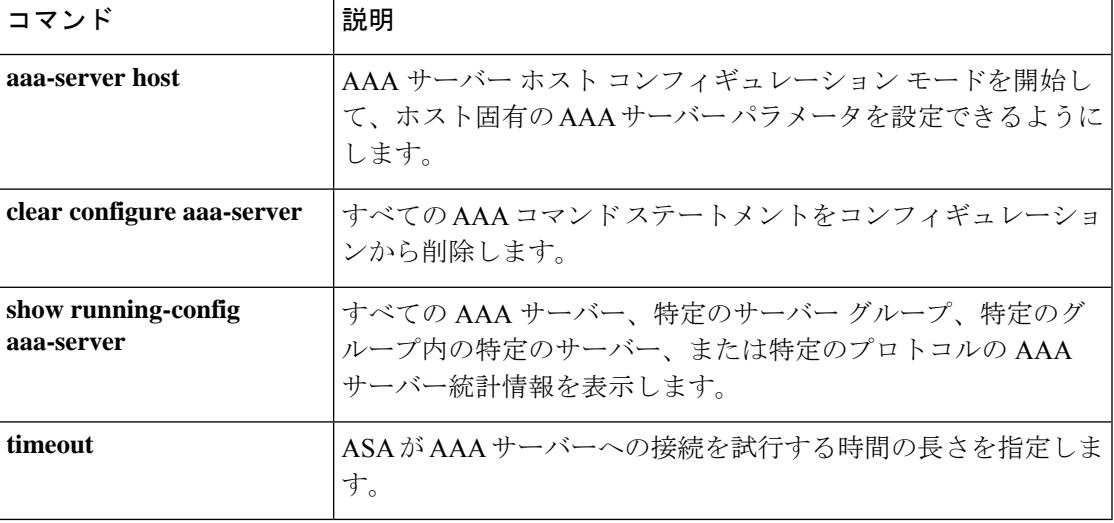

### **reval-period**

NAC フレームワークセッションにおける成功した各ポスチャ検証間の間隔を指定するには、 nac ポリシー nac フレームワーク コンフィギュレーション モードで **reval-period** コマンドを使 用します。このコマンドを NAC フレームワークポリシーから削除するには、このコマンドの **no** 形式を使用します。

**reval-period** *seconds* **no reval-period** [ *seconds* ]

構文の説明 *seconds* 正常に完了した各ポスチャ確認の間隔の秒数。指定できる範囲は300~86400です。

コマンド デフォルト デフォルト値は 36000 です。

コマンドモード 次の表に、コマンドを入力できるモードを示します。

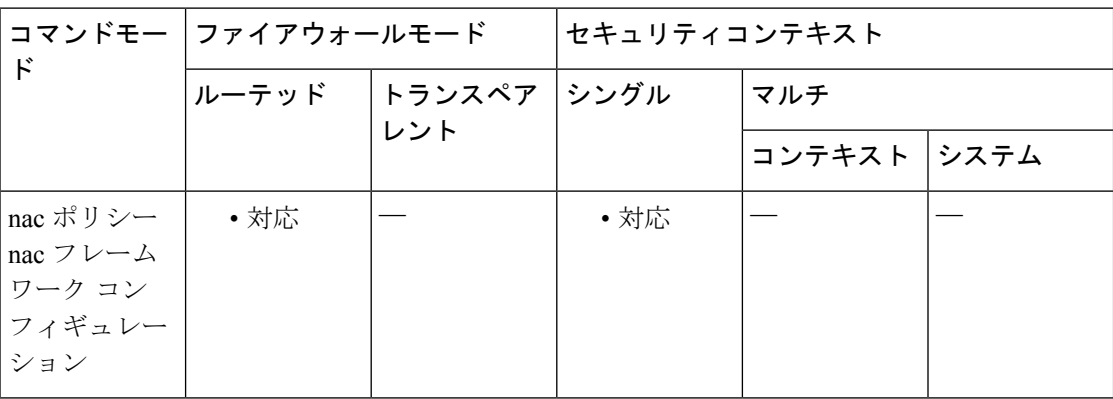

#### コマンド履歴 リリー 変更内容

ス

- 7.2(1) このコマンドが追加されました。
- コマンド名から「nac-」が削除されました。コマンドが、グループ ポリシー コン フィギュレーション モードから nac ポリシー nac フレームワーク コンフィギュレー ション モードに移動されました。 7.3(0)
- 使用上のガイドライン ASAでは、ポスチャ検証に成功するたびに、再検証タイマーが開始されます。このタイマーが 期限切れになると、次の無条件のポスチャ検証がトリガーされます。ASAでは、再検証中はポ スチャ検証が維持されます。ポスチャ検証または再検証中にアクセス コントロール サーバー が使用できない場合、デフォルトのグループ ポリシーが有効になります。

<sup>例</sup> 次に、再検証タイマーを <sup>86400</sup> 秒に変更する例を示します。

ciscoasa(config-nac-policy-nac-framework)# **reval-period 86400** ciscoasa(config-nac-policy-nac-framework)

次に、NAC ポリシーから再検証タイマーを削除する例を示します。

ciscoasa(config-nac-policy-nac-framework)# **no reval-period** ciscoasa(config-nac-policy-nac-framework)

関連コマンド コマンド 説明

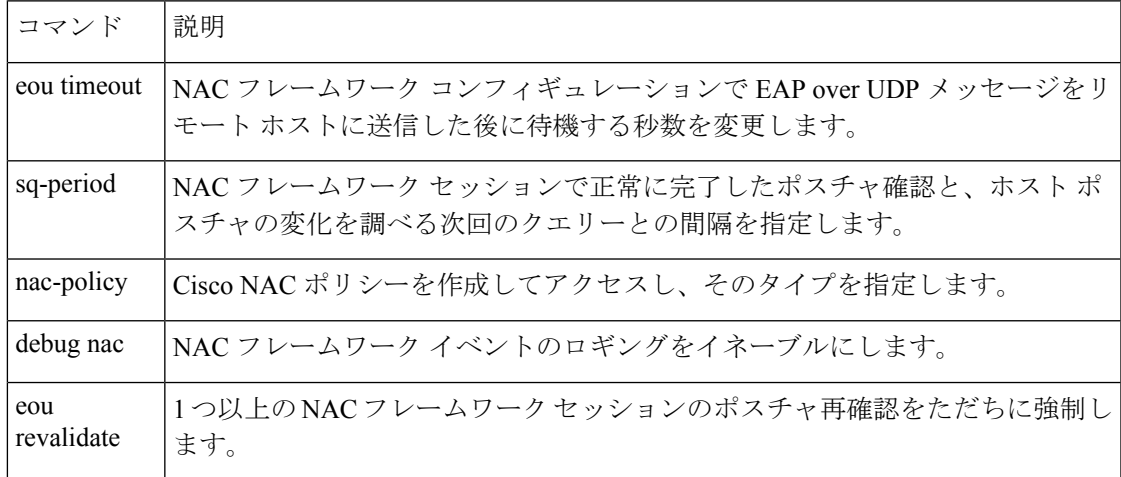

### **revert webvpn all**

ASA のフラッシュメモリから、すべての Web 関連データ(カスタマイゼーション、プラグイ ン、変換テーブル、URL リスト、および Web コンテンツ)を削除するには、特権 EXEC モー ドで **revert webvpn all** コマンドを入力します。

#### **revert webvpn all**

- コマンドデフォルト<sup>デフォルトの動作や値はありません。</sup>
- コマンドモード 次の表に、コマンドを入力できるモードを示します。

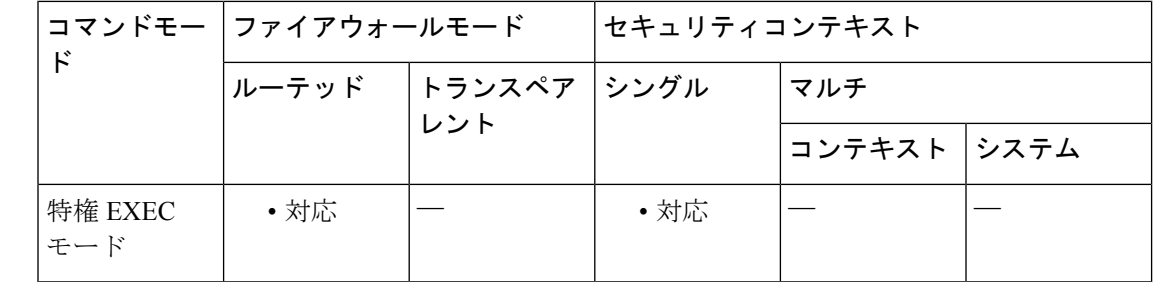

コマンド履歴 リリー 変更内容 ス

8.0(2) このコマンドが追加されました。

使用上のガイドライン ASAのフラッシュメモリからWeb関連のすべての情報(カスタマイゼーション、プラグイン、 変換テーブル、URL リスト、および Web コンテンツ)を無効にし、削除するには、**revert webvpn all** コマンドを使用します。すべての Web 関連データを削除すると、デフォルト設定 が使用可能な場合にはデフォルト設定に戻ります。

<sup>例</sup> 次に、ASA からすべての Web 関連コンフィギュレーション データを削除するコマン ドを示します。

> ciscoasa# **revert webvpn all** ciscoasa

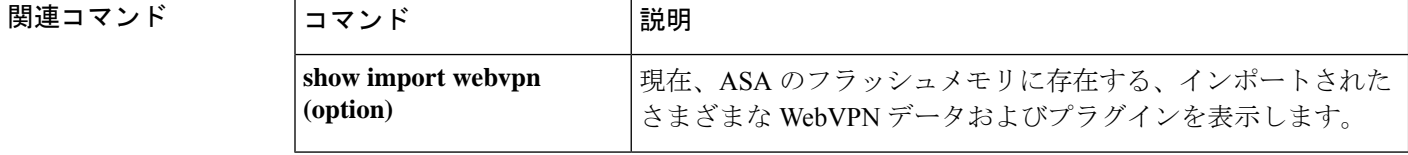

# **revert webvpn AnyConnect-customization**

Cisco Secure Client GUI のカスタマイズに使用されているファイルを ASA から削除するには、 特権 EXEC モードで **revert webvpn AnyConnect-customization** コマンドを使用します。

**revert webvpn AnyConnect-customization type** *type* **platform** *platform* **name** *name*

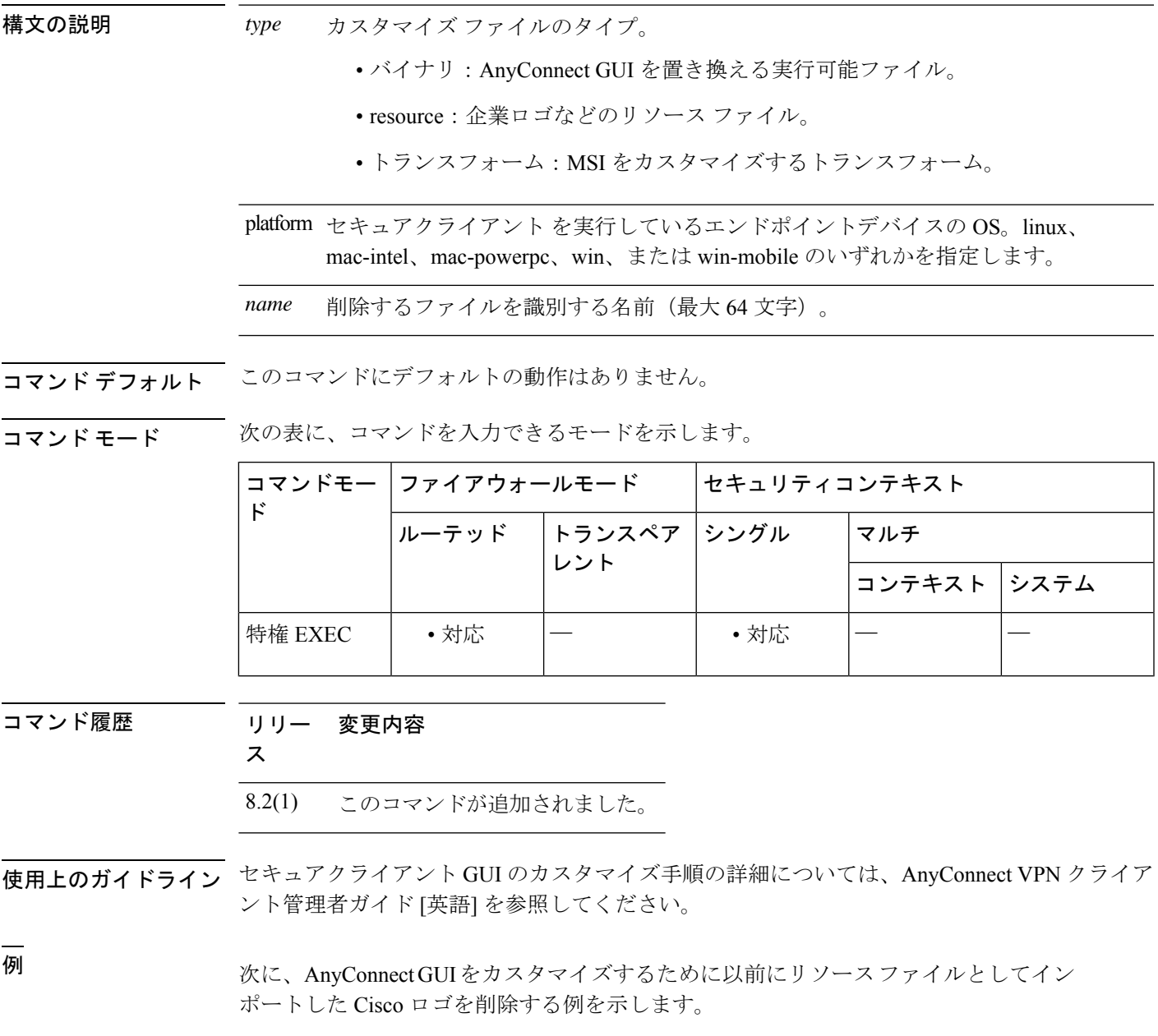

ciscoasa# **revert webvpn AnyConnect-customization type resource platform win name cisco\_logo.gif**

### 関連コマンド

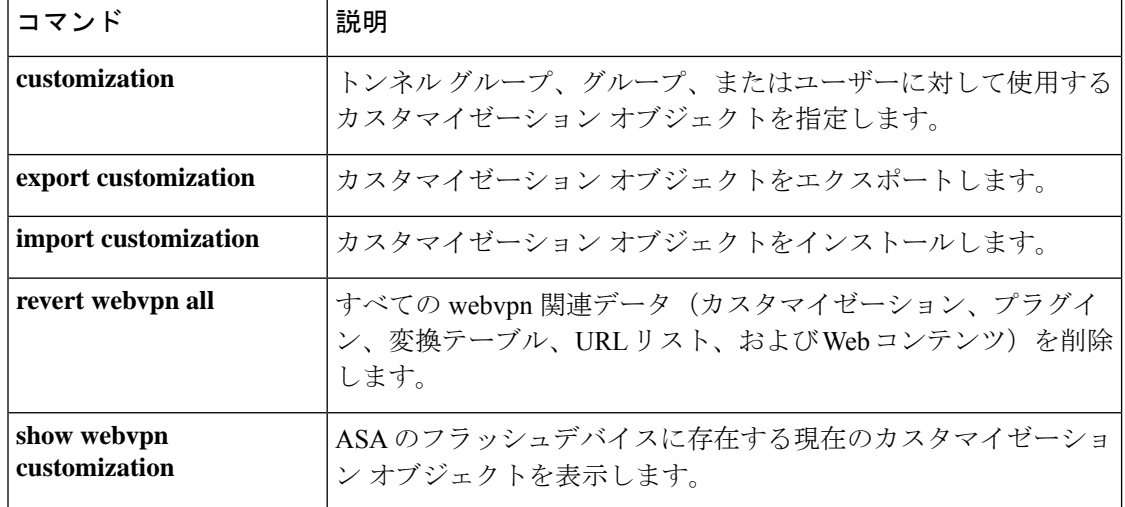

### **revert webvpn customization**

ASAのキャッシュメモリからカスタマイゼーションオブジェクトを削除するには、特権EXEC モードで **revert webvpn customization** コマンドを入力します。

#### **revert webvpn customization** *name*

構文の説明 *name* 削除するカスタマイゼーションオブジェクトの名前を指定します。

コマンド デフォルト・デフォルトの動作や値はありません。

コマンドモード 次の表に、コマンドを入力できるモードを示します。

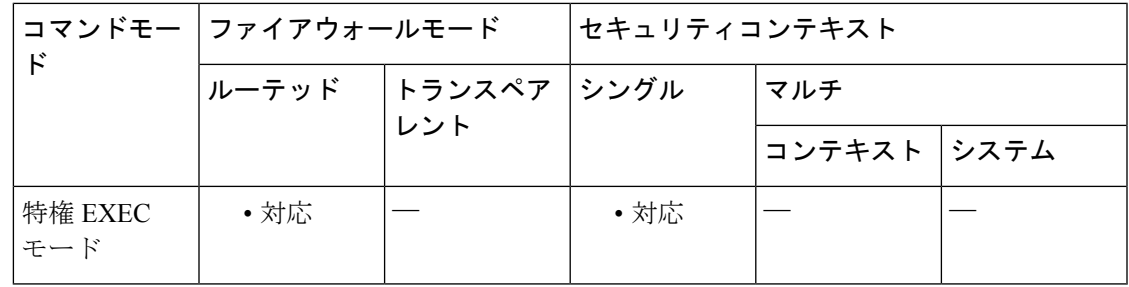

コマンド履歴 リリー 変更内容

ス

8.0(2) このコマンドが追加されました。

使用上のガイドライン 指定したカスタマイゼーションのクライアントレスSSLVPNサポートを削除し、ASAのキャッ シュメモリからそのカスタマイゼーションを削除するには、**revert webvpn customization** コマ ンドを使用します。カスタマイゼーションオブジェクトを削除すると、デフォルト設定が使用 可能な場合にはデフォルト設定に戻ります。カスタマイゼーションオブジェクトには、特定の 指定されたポータル ページのコンフィギュレーション パラメータが含まれています。

> バージョン 8.0 ソフトウェアでは、カスタマイゼーションの設定機能が拡張されており、新し いプロセスは以前のバージョンと互換性がありません。セキュリティ アプライアンスでは、 8.0 ソフトウェアへのアップグレード時に、古い設定を使用して新しいカスタマイゼーション オブジェクトを生成することによって、現在の設定が保持されます。このプロセスは1回のみ 実行されます。また、古い値は新しい値の一部を構成するサブセットに過ぎないため、このプ ロセスは古い形式から新しい形式への単なる変換ではありません。

# 

バージョン 7.2 のポータル カスタマイゼーションおよび URL リストは、バージョン 8.0 への アップグレード前にバージョン 7.2(x) のコンフィギュレーション ファイルで適切なインター フェイスにおいてクライアントレスSSLVPN(WebVPN)がイネーブルになっている場合にの み、ベータ 8.0 コンフィギュレーションで動作します。 (注)

<sup>例</sup> 次に、GroupB という名前のカスタマイゼーション オブジェクトを削除するコマンド を示します。

> ciscoasa# **revert webvpn customization groupb** ciscoasa

関連コマンド

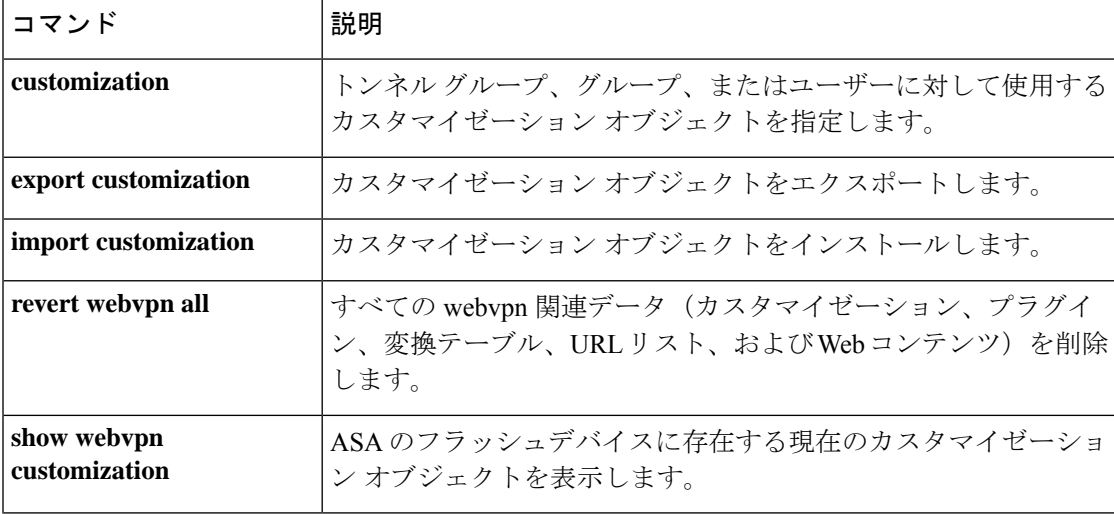

### **revert webvpn plug-in protocol**

ASAのフラッシュデバイスからプラグインを削除するには、特権EXECモードで**revertwebvpn plug-in protocol** コマンドを入力します。

**revert plug-in protocol** *protocol*

構文の説明 次のいずれかのストリングを入力します。 *protocol*

• rdp

Remote Desktop Protocol プラグインにより、リモート ユーザーは Microsoft Terminal Services が実行するコンピュータに接続できます。

• **ssh**

セキュアシェルプラグインにより、リモートユーザーがリモートコンピュータへの セキュア チャネルを確立したり、リモート ユーザーが Telnet を使用してリモート コ ンピュータに接続したりできます。

• **vnc**

Virtual Network Computing プラグインを使用すると、リモート ユーザはリモート デ スクトップ共有をオンにしたコンピュータを、モニタ、キーボード、およびマウスを 使用して表示および制御できます。

コマンドデフォルト デフォルトの動作や値はありません。

コマンドモード 次の表に、コマンドを入力できるモードを示します。

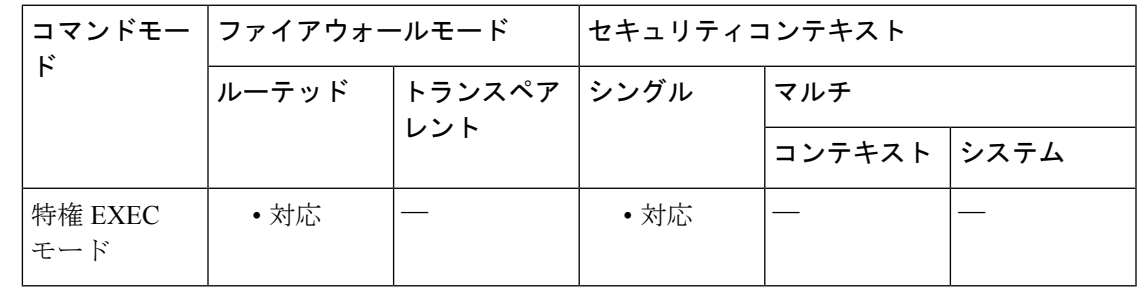

コマンド履歴 リリー 変更内容

ス

8.0(2) このコマンドが追加されました。

使用上のガイドライン 指定した Java ベースのクライアント アプリケーションのクライアントレス SSL VPN サポート を無効にして削除し、ASA のフラッシュドライブからも削除するには、**revert webvpn plug-in protocol** コマンドを使用します。

例 みちょう しょく RDP のサポートを削除するコマンドを示します。

ciscoasa# **revert webvpn plug-in protocol rdp** ciscoasa

関連コマンド コマンド 説明

| コマンド                              | 説明                                                                                                    |
|-----------------------------------|----------------------------------------------------------------------------------------------------|
| import webvpn plug-in<br>protocol | 指定したプラグインを URL から ASA のフラッシュデバイスに<br>コピーします。このコマンドを発行すると、クライアントレス<br>SSL VPN での今後のセッションにおいて、Java ベースのクライ<br>アントアプリケーションの使用が自動的にサポートされます。 |
|                                   | show import webvpn plug-in   ASA のフラッシュデバイスに存在するプラグインのリストを示<br>します。                                                                      |

٦

# **revert webvpn translation-table**

ASAのフラッシュメモリから変換テーブルを削除するには、特権EXECモードで**revertwebvpn translation-table** コマンドを入力します。

**revert webvpn translation-table** *translationdomain* **language** *language*

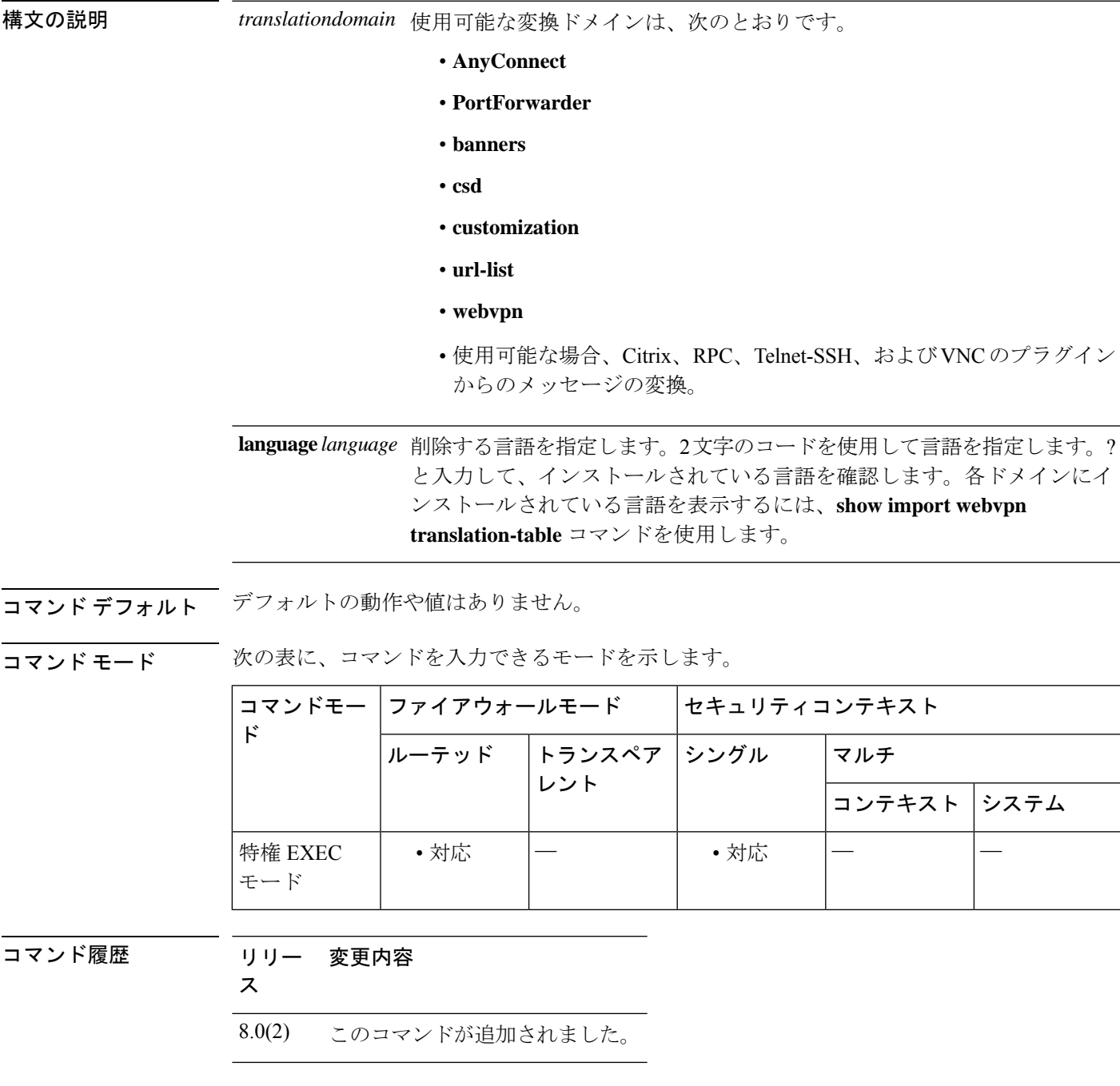

使用上のガイドライン インポートされた変換テーブルを無効にして削除し、フラッシュメモリから削除するには、 **revert webvpn translation-table** コマンドを使用します。変換テーブルを削除すると、デフォル ト設定が使用可能な場合にはデフォルト設定に戻ります。

<sup>例</sup> 次に、フランス語の AnyConnect 変換テーブルを削除するコマンドを示します。

ciscoasa# **revert webvpn translation-table anyconnect language fr**

ciscoasa#

#### 関連コマンド

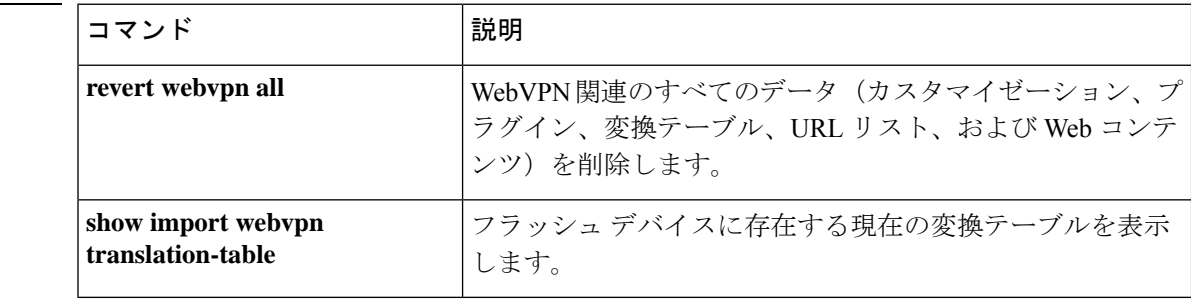

# **revert webvpn url-list**

ASA から URL リストを削除するには、特権 EXEC モードで **revert webvpn url-list** コマンドを 入力します。

**revert webvpn url-list template** *name*

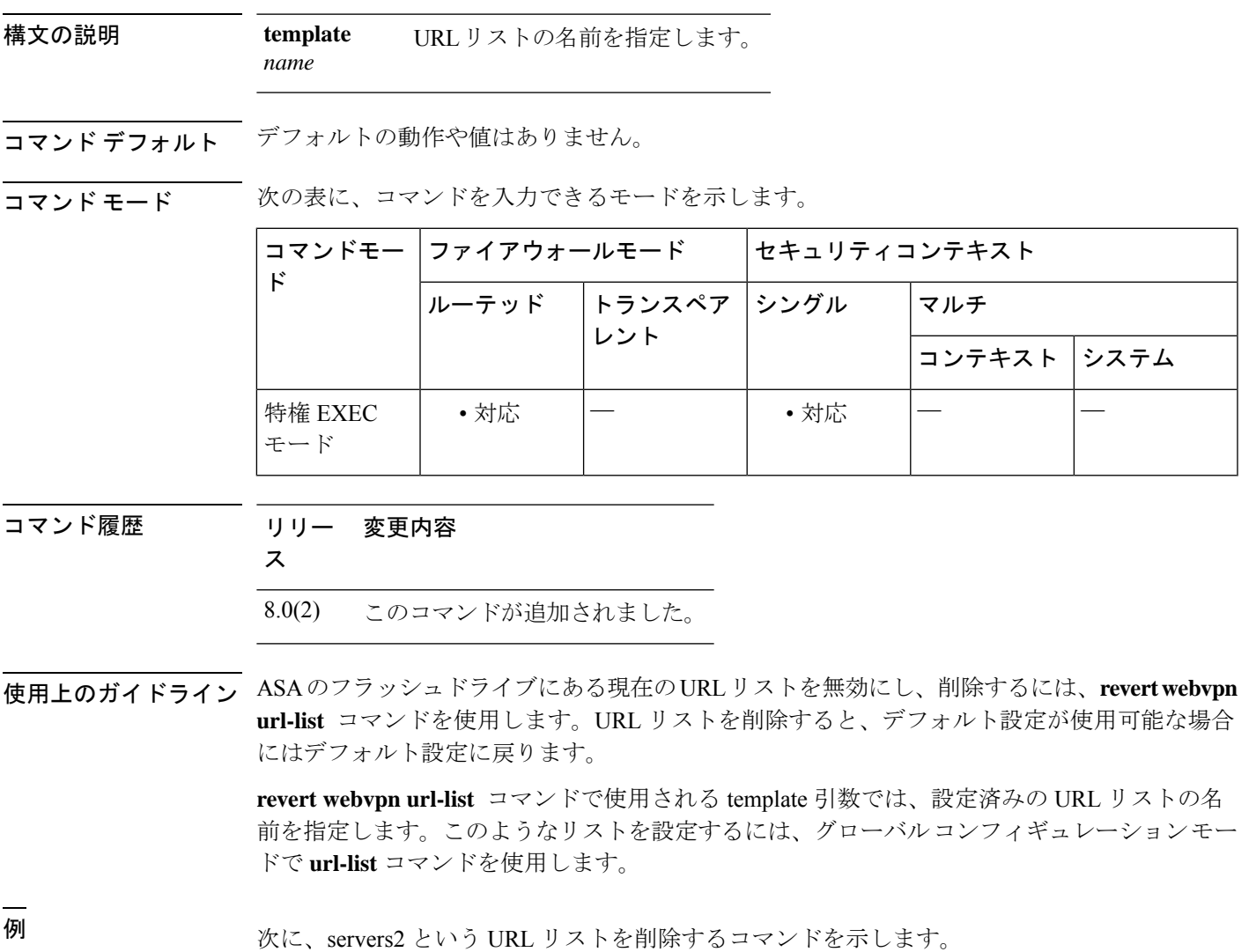

ciscoasa# **revert webvpn url-list servers2** ciscoasa

I

### **コマンド**

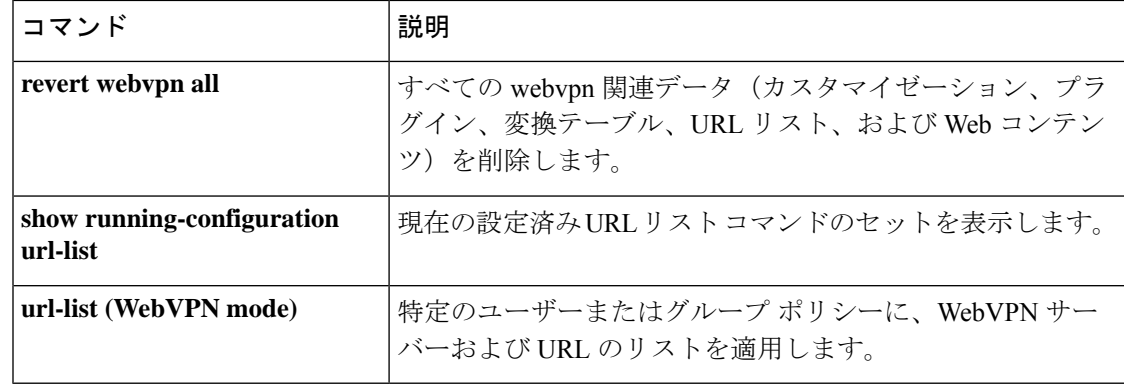

### **revert webvpn webcontent**

ASAのフラッシュメモリ内の場所から指定したWebオブジェクトを削除するには、特権EXEC モードで **revert webvpn webcontent** コマンドを入力します。

**revert webvpn webcontent** *filename*

構文の説明 *filename* 削除する Web コンテンツを含むフラッシュ メモリ ファイルの名前を指定します。

コマンドデフォルト デフォルトの動作や値はありません。

コマンドモード 次の表に、コマンドを入力できるモードを示します。

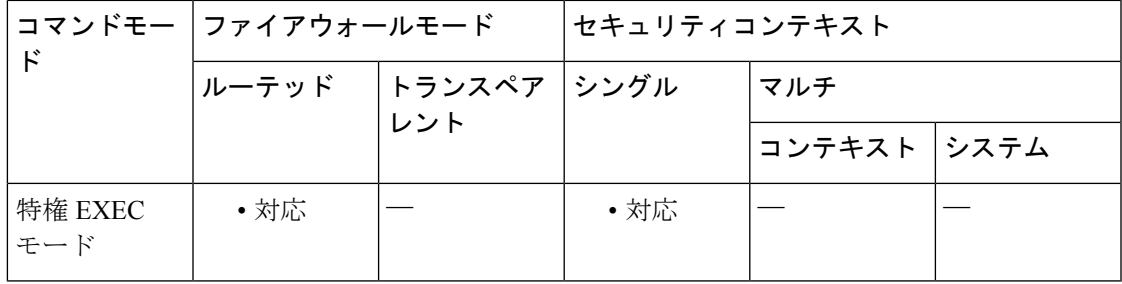

コマンド履歴 リリー 変更内容 ス

8.0(2) このコマンドが追加されました。

使用上のガイドライン Web コンテンツを含むファイルを無効にして削除し、ASA のフラッシュメモリから削除する には、**revert webvpncontent** コマンドを使用します。Web コンテンツを削除すると、デフォル ト設定が使用可能な場合にはデフォルト設定に戻ります。

<sup>例</sup> 次に、ASA のフラッシュメモリから ABCLogo という Web コンテンツファイルを削除 するコマンドを示します。

> ciscoasa# **revert webvpn webcontent abclogo** ciscoasa

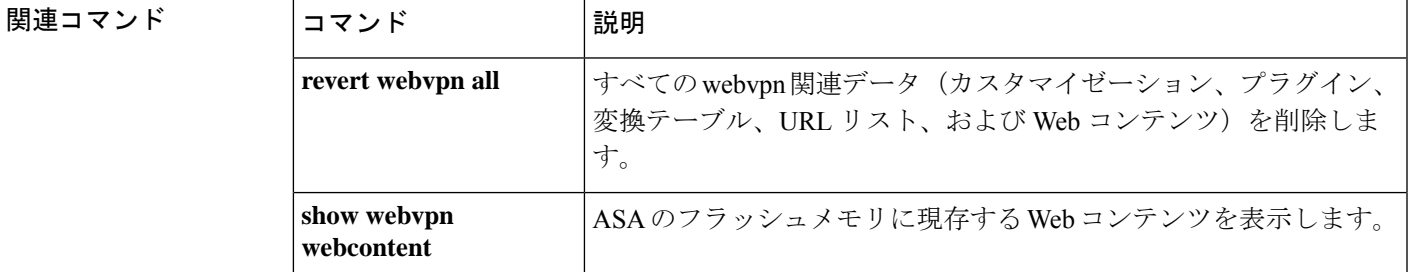

### **revocation-check**

トラストプールポリシーについて失効チェックが必要であるかどうかを定義するには、クリプ ト CA トラストプール コンフィギュレーション モードで **revocation-check** コマンドを使用しま す。デフォルトの失効チェック方法( *none*)に戻すには、このコマンドの **no** 形式を使用しま す。

**revocation-check** {[ **crl** ][ **ocsp** ][ **none** ]} **no revocation-check** {[ **crl** ][ **ocsp** ][ **none** ]}

構文の説明 **crl** ASA では、失効チェック方法として CRL を使用する必要があることを指定します。

ASAでは、すべての方法でエラーが返された場合でも証明書ステータスを有効であると **none** 解釈する必要があることを指定します。

**ocsp** ASA では、失効チェック方法として OCSP を使用する必要があることを指定します。

コマンド デフォルト デフォルト値は *none* です。

#### コマンドモード 次の表に、コマンドを入力できるモードを示します。

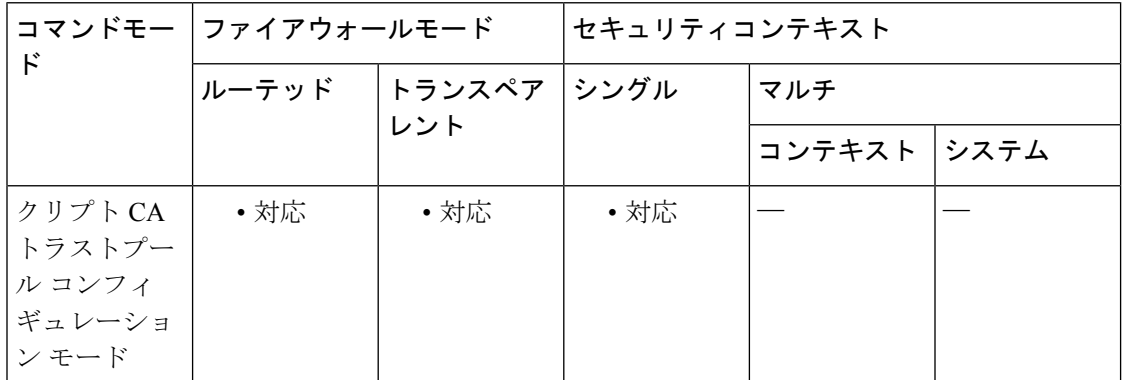

コマンド履歴 リリー 変更内容

ス

- 9.0(1) このコマンドが追加されました。
- OCSP URL を使用した失効チェックのインターフェイスキーワードが追加されまし た。 9.5(1)
- CRLまたはOCSPサーバーとの接続問題に起因する失効チェックをバイパスするオ プションが削除されました。 9.13(1)
- 9.15(1) 9.13(1)で削除された、失効チェックをバイパスするオプションが復元されました。

使用上のガイドライン OCSP 応答の署名者は、通常、OCSP サーバー (レスポンダ)証明書です。デバイスは、応答 を受信した後、レスポンダ証明書の検証を試みます。

> 通常、CA は、セキュリティが侵害される危険性を最小限に抑えるために、OCSP レスポンダ 証明書のライフタイムを比較的短い期間に設定します。CA は、失効ステータス チェックが必 要ないことを示す ocsp-no-check 拡張をレスポンダ証明書に組み込みます。ただし、この拡張 が存在しない場合、デバイスは、この **revocation-check** コマンドでトラストポイントに設定し た失効方法を使用して、証明書失効ステータスのチェックを試みます。*none*オプションを設定 してステータス チェックを無視していない限り、OCSP 失効チェックの失敗後、OCSP レスポ ンダ証明書にocsp-no-check拡張がない場合、OCSPレスポンダ証明書は検証可能である必要が あります。

# $\label{eq:1} \bigotimes_{\mathbb{Z}}% {\textstyle\bigoplus_{\mathbb{Z}}% {\textstyle\bigoplus_{\mathbb{Z}}}} \mathbb{Z}^{\textstyle\bigoplus_{\mathbb{Z}}% {\textstyle\bigoplus_{\mathbb{Z}}}} \mathbb{Z}^{\textstyle\bigoplus_{\mathbb{Z}}% {\textstyle\bigoplus_{\mathbb{Z}}}} \mathbb{Z}^{\textstyle\bigoplus_{\mathbb{Z}}% {\textstyle\bigoplus_{\mathbb{Z}}}} \mathbb{Z}^{\textstyle\bigoplus_{\mathbb{Z}}% {\textstyle\bigoplus_{\mathbb{Z}}% {\textstyle\bigoplus_{\mathbb{Z}}}} \mathbb{Z}^{\$

オプションの引数を指定する場合、順序は問いませんが、*none*キーワードは必ず最後にする必 要があります。 (注)

ASA では、すべての方法が設定した順序で試行されます。2 番目と 3 番目の方法は、前の方法 でエラー(サーバーのダウンなど)が返された場合にのみ、ステータスを失効と見なさずに試 行されます。

クライアント証明書検証トラストポイントで、失効チェック方法を設定できます。また、レス ポンダ証明書検証トラストポイントでは、失効チェックなし(**revocation-checknone)**)を設定 できます。構成例については、**match certificate** コマンドを参照してください。

ASA で **revocation-checkcrlnone** コマンドを設定している場合、クライアントが ASA に接続す ると、CRLがまだキャッシュされていないためダウンロードが自動的に開始され、証明書が検 証されてから CRL のダウンロードが終了します。この場合、CRL がキャッシュされていない と、CRL のダウンロード前に ASA で証明書が検証されます。

ASA 9.13(1) で削除された、失効チェックをバイパスするための次のオプションは、後に復元 されました。

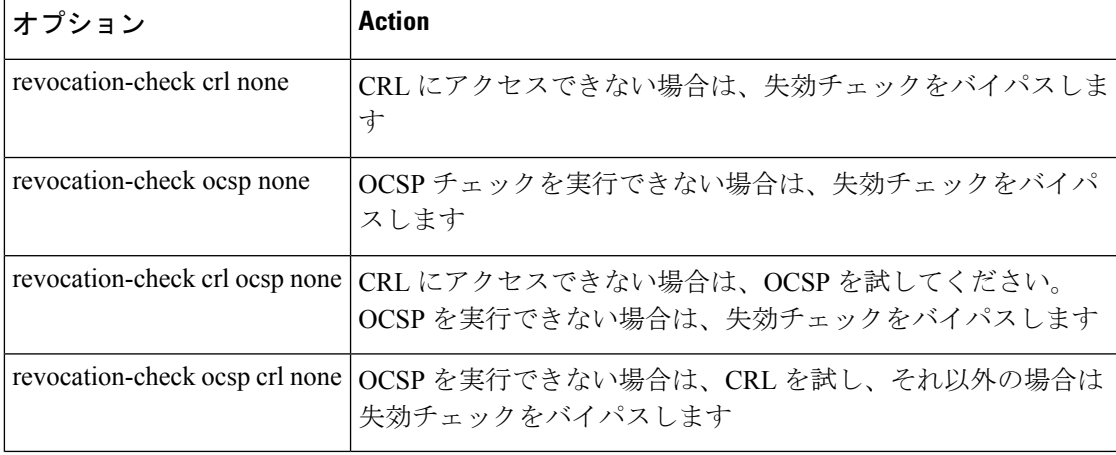

失効チェックに OCSP URL を割り当てる場合、OCSP が到達可能な管理インターフェイスを指 定できます。このインターフェイス値によってルーティングの判断が決まります。

例

```
ciscoasa(config-ca-trustpoint)# revocation-chec
k ?
crypto-ca-trustpoint mode commands/options:
 crl Revocation check by CRL
 none Ignore revocation check
 ocsp Revocation check by OCSP
(config-ca-trustpoint)# ocsp
ocsp interface mgmt url http://1.1.1.1:8888
```
ここで、mgmt は管理インターフェイスの名前です。

#### 関連コマンド

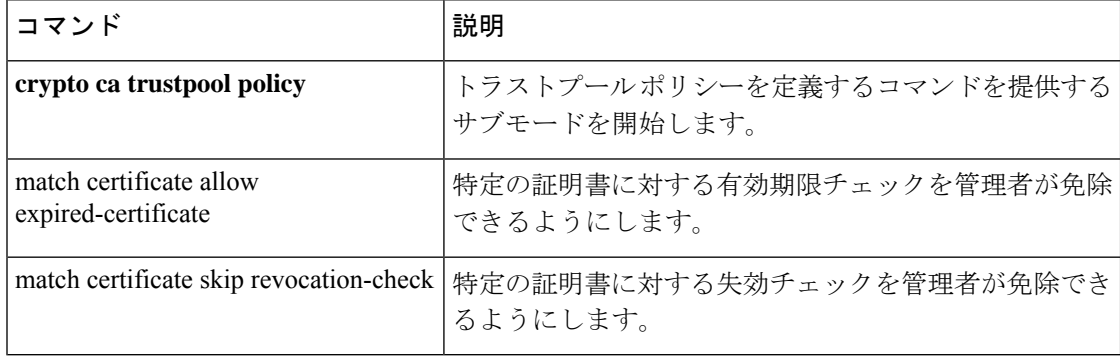

# rewrite (廃止)

WebVPN接続上で、特定のアプリケーションまたはトラフィックタイプのコンテンツのリライ トを無効にするには、webvpn モードで **rewrite** コマンドを使用します。リライトルールを削 除するには、ルールを一意に識別するルール番号を指定して、このコマンドの **no** 形式を使用 します。すべてのリライトルールを削除するには、このコマンドの **no** 形式をルール番号を指 定せずに使用します。

ASA のデフォルトでは、すべての WebVPN トラフィックがリライトまたは変換されます。

**rewrite order** *integer* { **enable | disable** } **resource-mask** *string* [ **name** *resource name* ] **no rewrite order** *integer* { **enable | disable** } **resource-mask** *string* [ **name** *resource name* ]

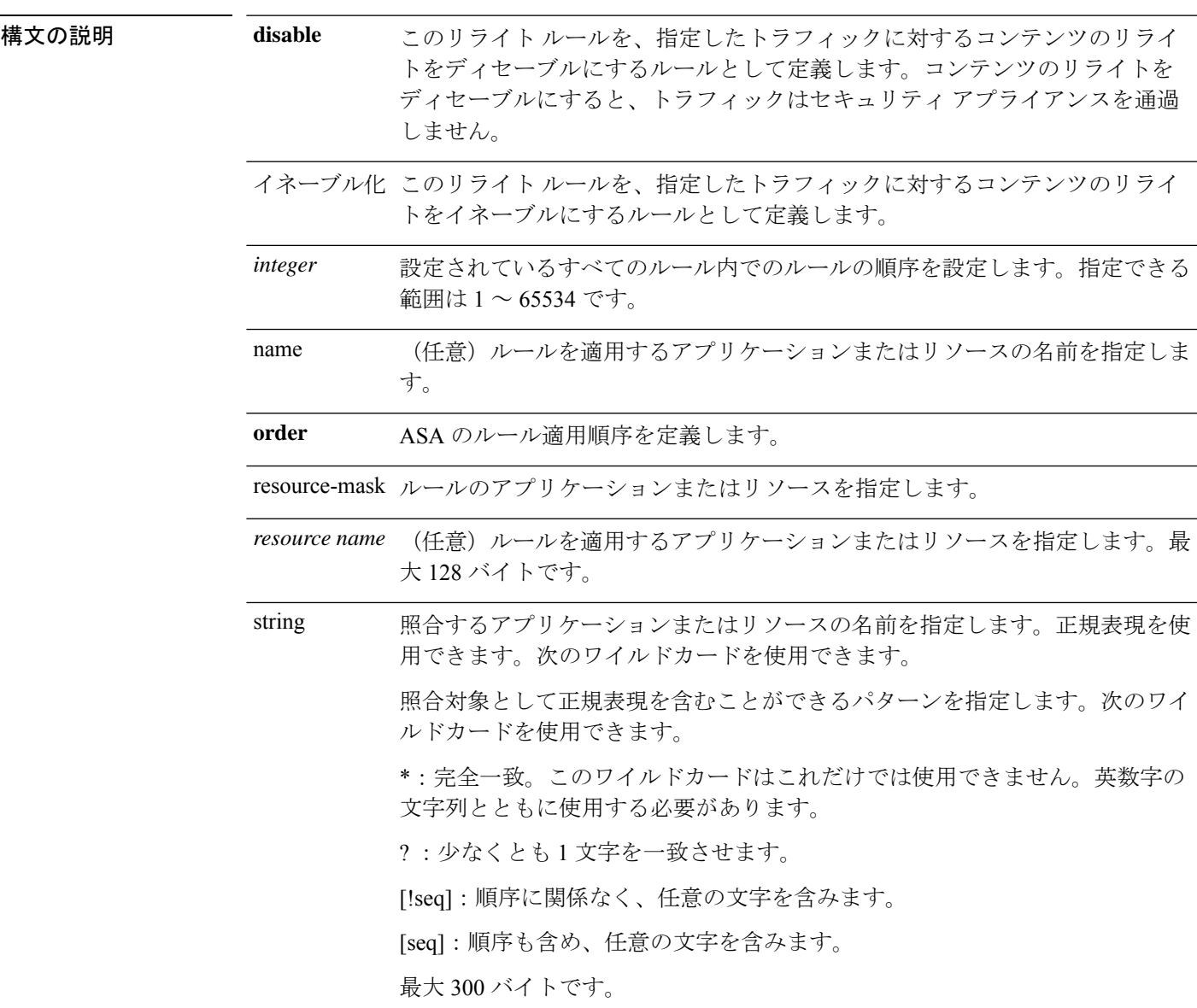

コマンド デフォルトでは、すべてをリライトします。

コマンドモード 次の表に、コマンドを入力できるモードを示します。

│コランドエー │コァイアウォールエード │ │ わちュリティコンテキスト

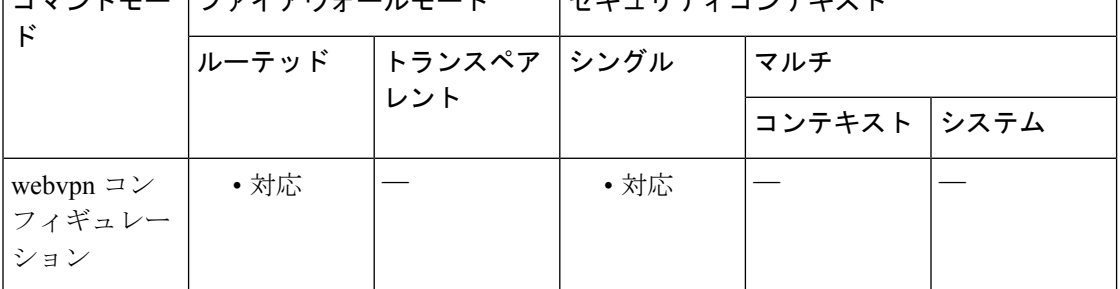

コマンド履歴 リリー 変更内容 ス 7.1(1) このコマンドが追加されました。

9.17(1) WebVPNのサポートが終了したため、このコマンドは廃止されました。

使用上のガイドライン ASA では、WebVPN 接続経由で正しくレンダリングされるように、アプリケーションのコン テンツがリライトされます。外部パブリックWebサイトなどの一部のアプリケーションでは、 この処理は必要ありません。これらのアプリケーションでは、コンテンツリライトをオフにで きます。

> disable オプションを指定して rewrite コマンドを使用して、コンテンツリライトを選択的にオ フにし、ユーザーがASAを経由せずに直接特定のサイトを参照できるようにします。これは、 IPsec VPN 接続におけるスプリット トンネリングに似ています。

> このコマンドは複数回使用できます。ASA では、順序番号に従ってリライトルールが検索さ れ、一致する最初のルールが適用されるため、エントリの設定順序は重要です。

<sup>例</sup> 次に、cisco.com ドメインの URL に対するコンテンツ リライトをオフにする順序番号 1 のリライト ルールを設定する例を示します。

> ciscoasa (config-webpn)# **rewrite order 2 disable resource-mask \*cisco.com/\***

関連コマンド

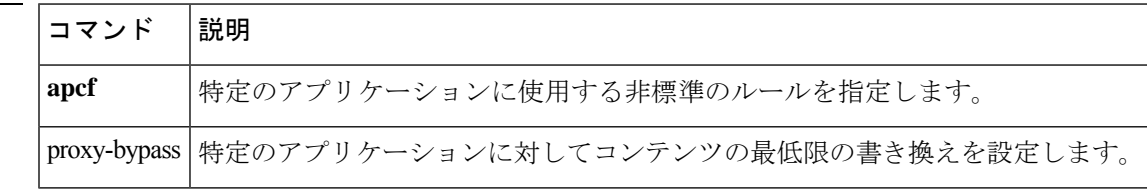

### **re-xauth**

IPSec ユーザーに対して IKE キー再生成時に再認証を要求するには、グループ ポリシー コン フィギュレーションモードで**re-xauthenable** コマンドを発行します。IKEキー再生成時にユー ザーの再認証を無効にするには、**re-xauth disable** コマンドを使用します。

実行コンフィギュレーションから re-xauth 属性を削除するには、このコマンドの **no** 形式を使 用します。これにより、他のグループ ポリシーから IKE キー再生成時の再認証についての値 が継承されます。

**re-xauth** { **enable** [ **extended** ]| **disable** } **no re-xauth**

構文の説明 **disable** IKE キー再生成時の再認証をディセーブルにします。

**enable** IKE キー再生成時の再認証をイネーブルにします。

- extended 認証クレデンシャルを再入力可能な時間を、設定されているSAの最大ライフタイム まで延長します。
- コマンド デフォルト
IKE キー再生成時の再認証はディセーブルです。

コマンドモード 次の表に、コマンドを入力できるモードを示します。

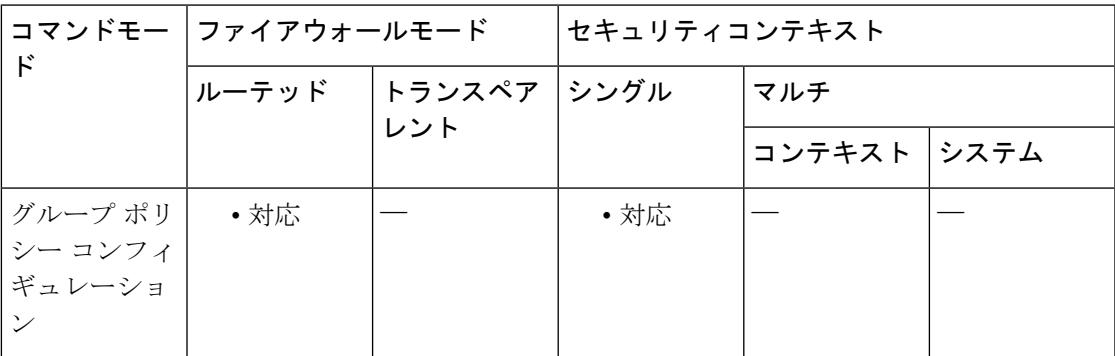

コマンド履歴 リリー 変更内容

ス

7.0(1) このコマンドが追加されました。

8.0.4 **extended**キーワードが追加されました。

使用上のガイドライン IKE キー再生成時の再認証は、IPsec 接続に対してのみ適用されます。

IKE キー再生成時の再認証を有効にすると、ASA では、最初のフェーズ 1 IKE ネゴシエーショ ン時にユーザーはユーザー名とパスワードの入力を求められ、その後IKEキー再生成が実行さ れるたびにユーザー認証を求められます。再認証によって、セキュリティが強化されます。

ユーザーは、30 秒以内にクレデンシャルを入力する必要があります。また、約 2 分間で SA が 期限切れになり、トンネルが終了するまでの間に、3 回まで入力を再試行できます。ユーザー に対して、設定されている SA の最大ライフタイムまで認証ログイン情報の再入力を許可する には、**extended** キーワードを使用します。

設定されているキー再生成間隔を確認するには、モニタリングモードで**show crypto ipsec sa**コ マンドを入力して、セキュリティアソシエーションの秒単位のライフタイム、およびデータの キロバイト単位のライフタイムを表示します。

(注) 接続の他方の終端にユーザーが存在しない場合、再認証は失敗します。

<sup>例</sup> 次に、FirstGroup という名前のグループ ポリシーに対して、キー再生成時の再認証を イネーブルにする例を示します。

> ciscoasa(config) #**group-policy FirstGroup attributes** ciscoasa(config-group-policy)# **re-xauth enable**

**30**

## **rip authentication mode**

RIP バージョン 2 パケットで使用される認証のタイプを指定するには、インターフェイス コン フィギュレーション モードで **rip authentication mode** コマンドを使用します。デフォルトの 認証方法に戻すには、このコマンドの **no** 形式を使用します。

**rip authentication mode** { **text | md5** } **no rip authentication mode**

構文の説明 **md5** RIP メッセージ認証に MD5 を使用します。 **text** RIPメッセージ認証にクリアテキストを使用します(非推奨)。

コマンド デフォルト デフォルトで、クリア テキスト認証が使用されます。

コマンド モード 次の表に、コマンドを入力できるモードを示します。

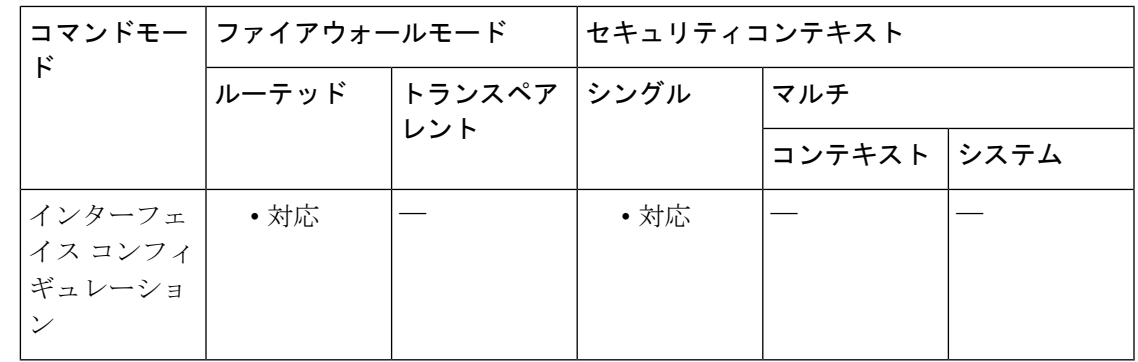

コマンド履歴 リリー 変更内容 ス 7.2(1) このコマンドが追加されました。

使用上のガイドライン RIPバージョン2を指定した場合は、ネイバー認証をイネーブルにし、MD5ベースの暗号化を 使用して、RIP アップデートを認証できます。

> インターフェイス上の **rip authentication** コマンドを表示するには、**show interface** コマンドを 使用します。

<sup>例</sup> 次に、インターフェイス GigabitEthernet0/3 上で設定された RIP 認証の例を示します。

ciscoasa(config)# **interface Gigabit0/3** ciscoasa(config-if)# **rip authentication mode md5** ciscoasa(config-if)# **rip authentication key thisismykey key\_id 5**

I

### 関連コマンド

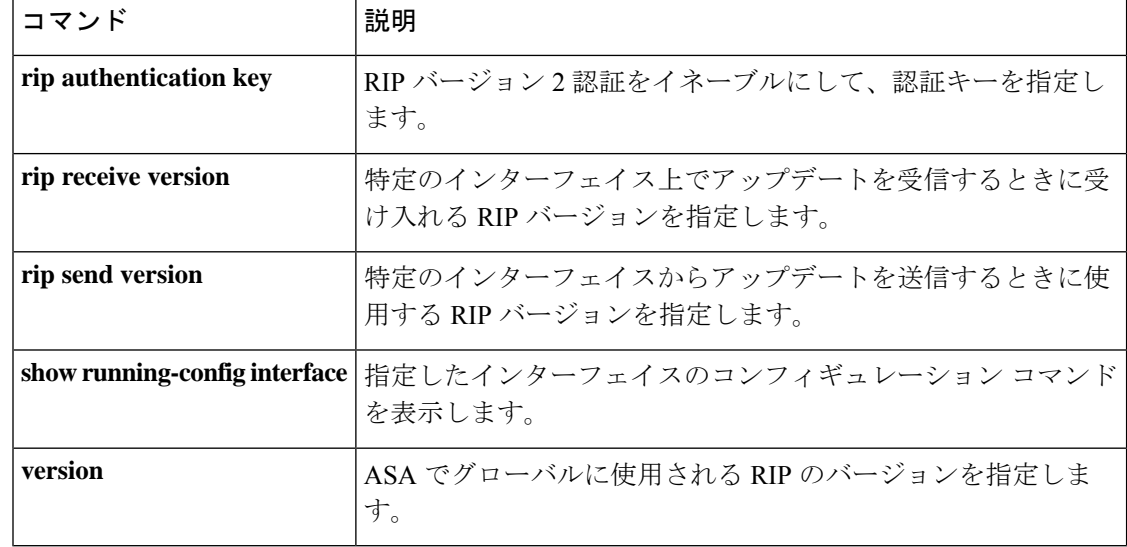

# **rip authentication key**

RIP バージョン 2 パケットの認証を有効にし、認証キーを指定するには、インターフェイス コ ンフィギュレーション モードで **ripauthenticationkey** コマンドを使用します。RIP バージョン 2 認証を無効にするには、このコマンドの **no** 形式を使用します。

**rip authentication key** [ **0|8** ] *string* **key\_id** *id* **no rip authentication key**

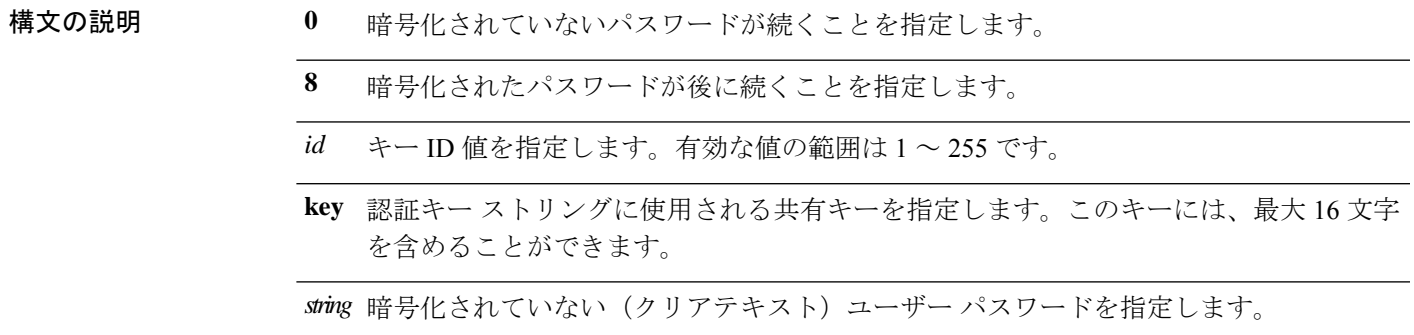

コマンド デフォルト RIP 認証はディセーブルです。

コマンドモード 次の表に、コマンドを入力できるモードを示します。

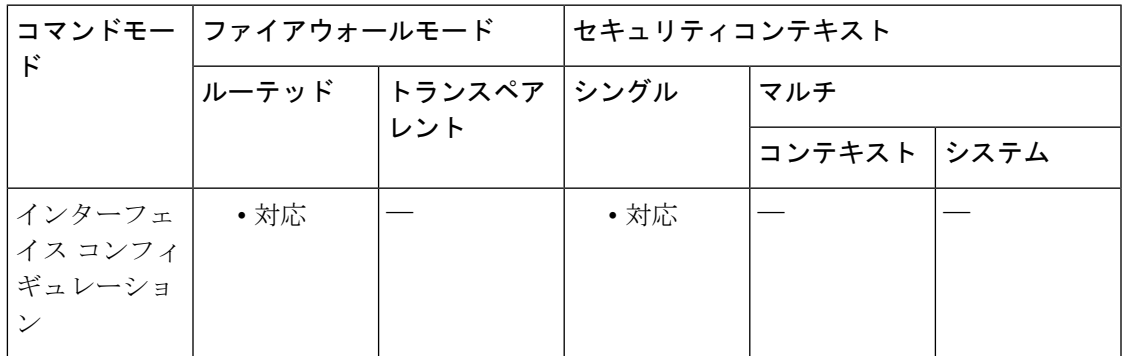

#### コマンド履歴 リリー 変更内容 ス

7.2(1) このコマンドが追加されました。

使用上のガイドライン RIPバージョン2を指定した場合は、ネイバー認証をイネーブルにし、MD5ベースの暗号化を 使用して、RIP アップデートを認証できます。ネイバー認証をイネーブルにする場合は、*key* 引数および key id 引数が、RIP バージョン 2 更新を提供するネイバー デバイスによって使用さ れているものと同じである必要があります。keyは、最大16文字のテキストストリングです。

インターフェイス上の **rip authentication** コマンドを表示するには、**show interface** コマンドを 使用します。

<sup>例</sup> 次に、インターフェイス GigabitEthernet 0/3 上で設定された RIP 認証の例を示します。

```
ciscoasa(config)# interface Gigabit0/3
ciscoasa(config-if)# rip authentication mode md5
ciscoasa(config-if)# rip authentication key 8 yWIvi0qJAnGK5MRWQzrhIohkGP1wKb 5
```
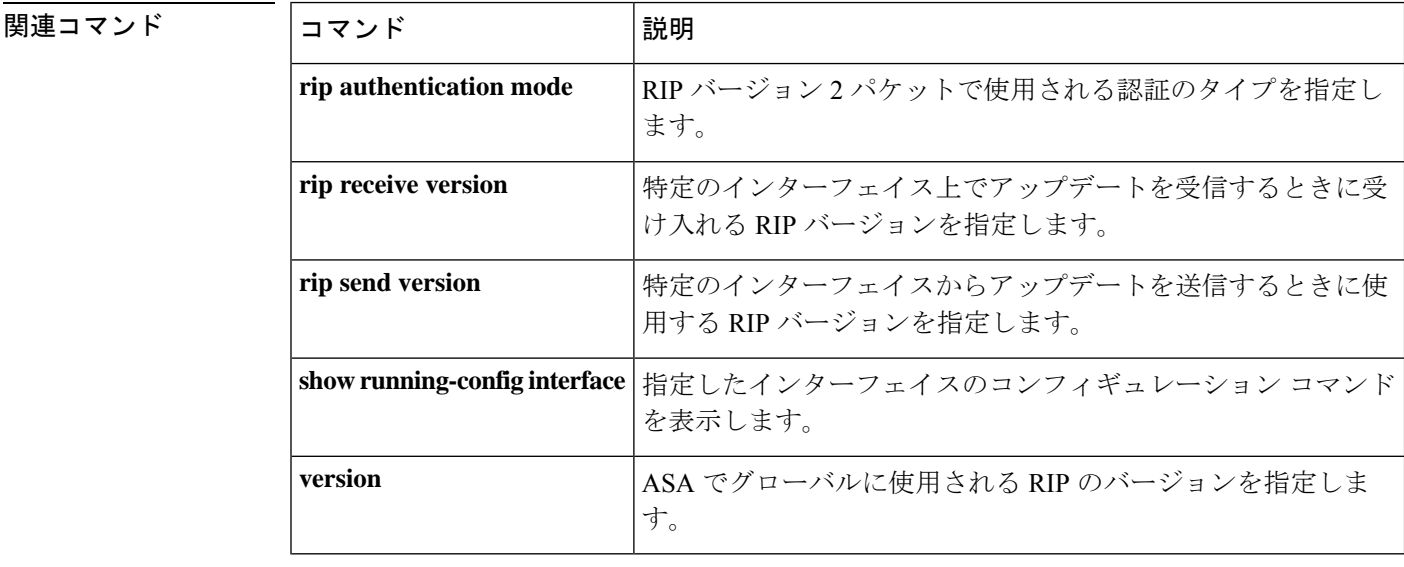

**34**

## **rip receive version**

インターフェイスで受け入れるRIPのバージョンを指定するには、インターフェイスコンフィ ギュレーションモードで**ripreceive version**コマンドを使用します。デフォルトに戻す場合は、 このコマンドの **no** 形式を使用します。

**version** { [ **1** ] [ **2** ] } **no version**

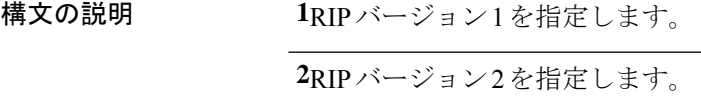

コマンド デフォルト ASA は RIP バージョン 1 とバージョン 2 のパケットを受け入れます。

コマンド モード 次の表に、コマンドを入力できるモードを示します。

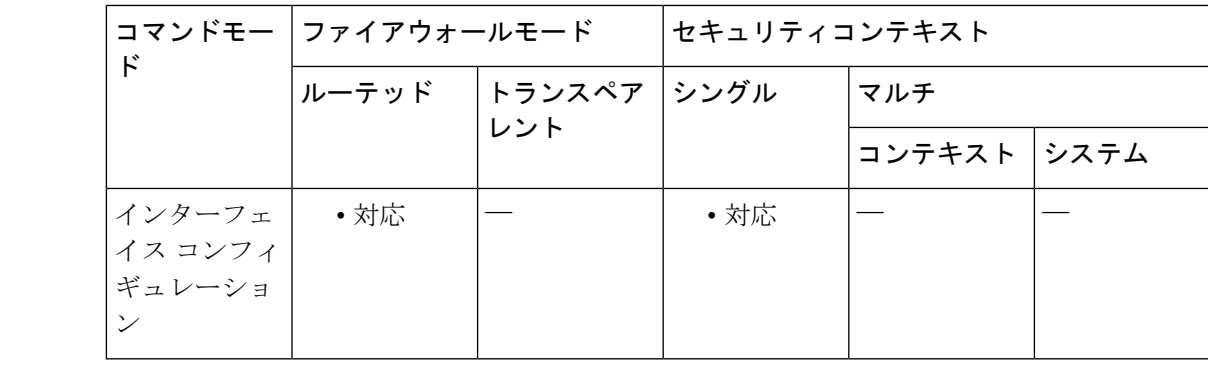

コマンド履歴 リリー 変更内容 ス 7.2(1) このコマンドが追加されました。

使用上のガイドライン グローバル設定をインターフェイスごとに上書きするには、インターフェイスで **rip receive version** コマンドを入力します。

> RIPバージョン2を指定した場合は、ネイバー認証をイネーブルにし、MD5ベースの暗号化を 使用して、RIP アップデートを認証できます。

<sup>例</sup> 次に、指定したインターフェイス上で RIP バージョン <sup>1</sup> <sup>と</sup> <sup>2</sup> のパケットを受信するよ うに、ASA を設定する例を示します。

> ciscoasa(config)# **interface GigabitEthernet0/3** ciscoasa(config-if)# **rip send version 1 2** ciscoasa(config-if)# **rip receive version 1 2**

I

### 関連コマンド

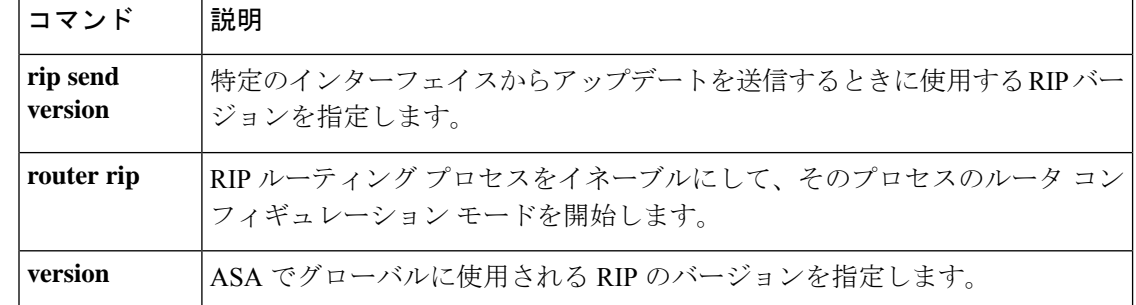

### **rip send version**

インターフェイスでRIPアップデートを送信するために使用されるRIPのバージョンを指定す るには、インターフェイス コンフィギュレーション モードで **rip send version** コマンドを使用 します。デフォルトに戻す場合は、このコマンドの **no** 形式を使用します。

**rip send version** { [ **1** ] [ **2** ] } **no rip send version**

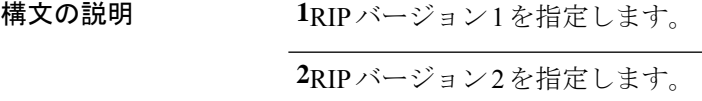

コマンド デフォルト ASA は RIP バージョン 1 パケットを送信します。

コマンド モード 次の表に、コマンドを入力できるモードを示します。

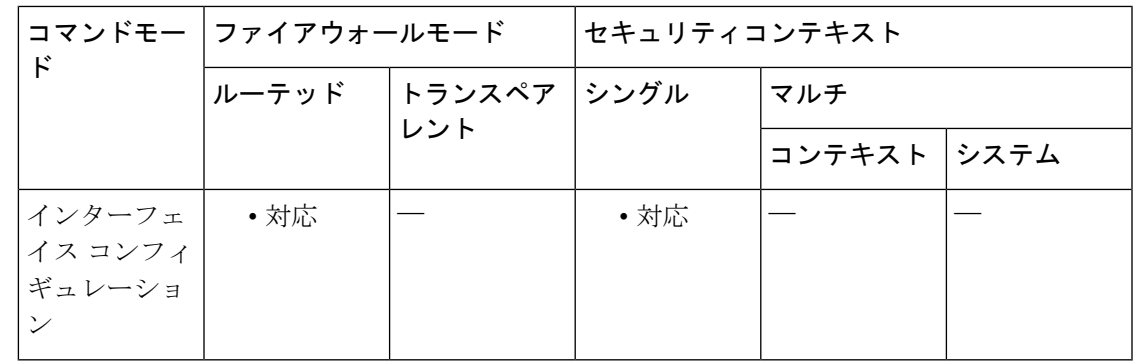

コマンド履歴 リリー 変更内容 ス 7.2(1) このコマンドが追加されました。

使用上のガイドライン グローバルRIP送信バージョン設定をインターフェイスごとに上書きするには、インターフェ イスで **rip send version** コマンドを入力します。

> RIPバージョン2を指定した場合は、ネイバー認証をイネーブルにし、MD5ベースの暗号化を 使用して、RIP アップデートを認証できます。

<sup>例</sup> 次に、指定したインターフェイス上で RIP バージョン <sup>1</sup> <sup>と</sup> <sup>2</sup> のパケットを送受信する ように、ASA を設定する例を示します。

> ciscoasa(config)# **interface GigabitEthernet0/3** ciscoasa(config-if)# **rip send version 1 2** ciscoasa(config-if)# **rip receive version 1 2**

I

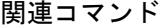

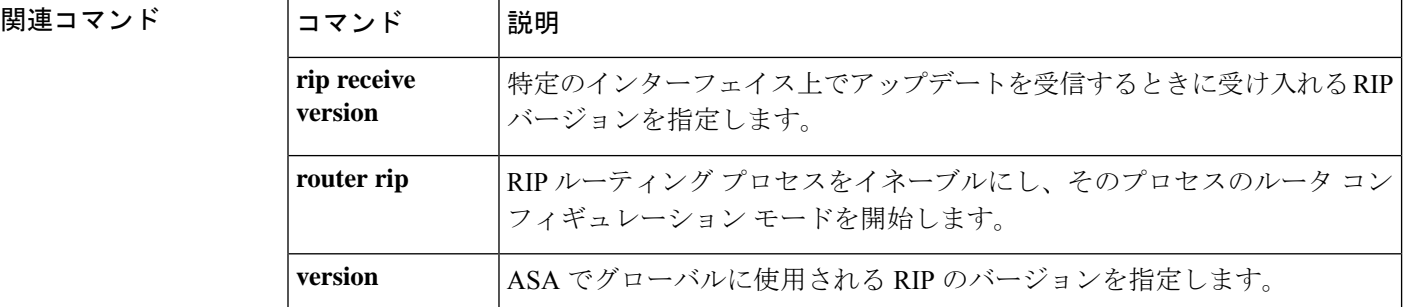

**rmdir**

### **rmdir**

既存のディレクトリを削除するには、特権 EXEC モードで **rmdir** コマンドを使用します。

**rmdir** [/ **no confirm** ] [ **disk0:| disk1:| flash:** ] *path*

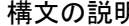

**男** */noconfirm (***任意)確認プロンプトを表示しないようにします。 disk0**: (任意)非着脱式内部フラッシュメモリを指定し、続けてコロンを入力します。 (任意)脱着式外部フラッシュメモリカードを指定し、続けてコロンを入力しま す。 **disk1**: (任意)非着脱式内部フラッシュを指定し、続けてコロンを入力します。ASA5500 シリーズの適応型セキュリティアプライアンスでは、**flash** キーワードは **disk0** の エイリアスです。 **flash**: *path* (任意)削除するディレクトリの絶対または相対パス。

コマンドデフォルト デフォルトの動作や値はありません。

コマンド モード 次の表に、コマンドを入力できるモードを示します。

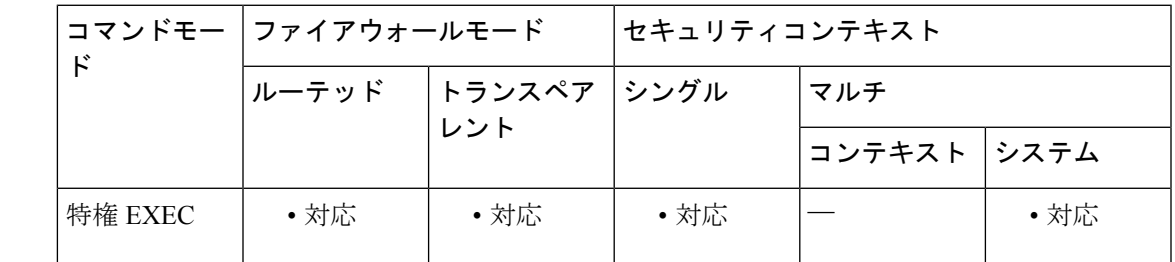

コマンド履歴 リリー 変更内容 ス 7.0(1) このコマンドが追加されました。

使用上のガイドライン ディレクトリが空でない場合、**rmdir** コマンドは失敗します。

<sup>例</sup> 次に、「test」という名前の既存のディレクトリを削除する例を示します。

ciscoasa# **rmdir test**

I

### 関連コマンド

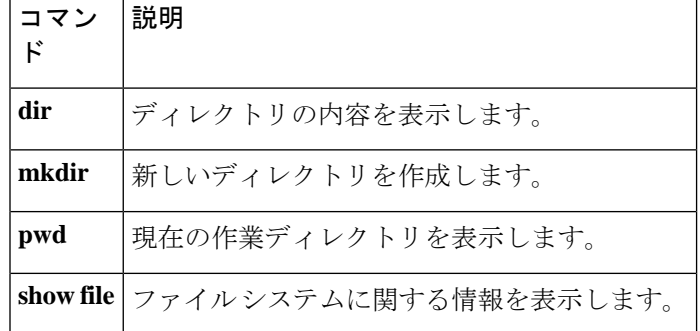

### **route**

指定したインターフェイスにスタティックルートまたはデフォルトルートを入力するには、グ ローバルコンフィギュレーションモードで**route**コマンドを使用します。指定されたインター フェイスからルートを削除するには、このコマンドの **no** 形式を使用します。

**route** *interface\_name ip\_address netmask gateway\_ip* [[ *metric* ] [ **track** *number* ] | **tunneled** ] **no route** *interface\_name ip\_address netmask gateway\_ip* [[ *metric* ] [ **track** *number* ] **tunneled** ]

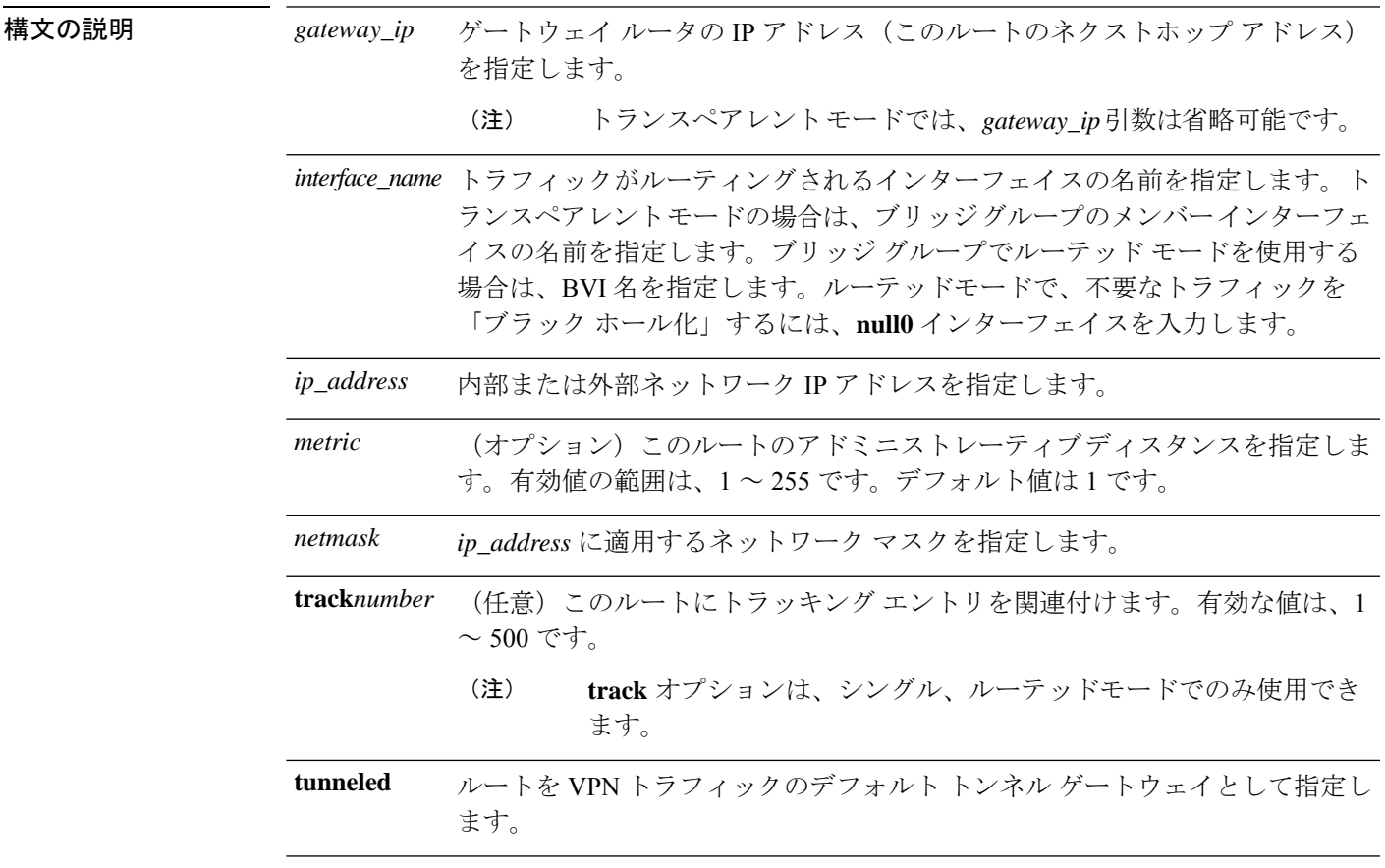

コマンド デフォルト *metric* のデフォルトは 1 です。

**コマンドモード** 次の表に、コマンドを入力できるモードを示します。

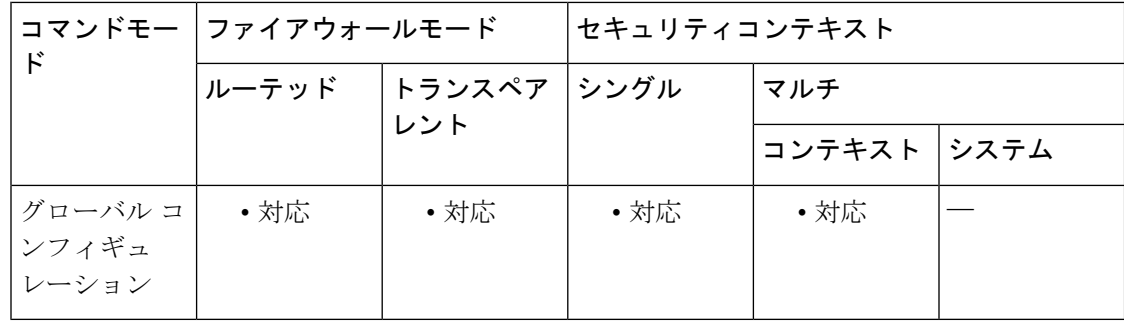

#### コマンド履歴 リリー 変更内容

ス

- 7.0(1) このコマンドが追加されました。
- 7.2(1) **track** *number* の値が追加されました。
- 9.2(1) **null0** インターフェイスオプションが追加されました。
- 統合ルーティングおよびブリッジングを使用している場合のルーテッド モードの BVI インターフェイスのサポートが追加されました。 9.7(1)

使用上のガイドライン インターフェイスに対してデフォルトルートまたはスタティックルートを入力するには、**route** コマンドを使用します。デフォルトルートを入力するには、*ip\_address*および*netmask*を**0.0.0.0,** に設定するか、短縮形の **0** を使用します。**route** コマンドを使用して入力されたすべてのルー トは、構成の保存時に保存されます。

> トンネル トラフィックには、標準のデフォルト ルートの他に別のデフォルト ルートを 1 つ定 義することができます。**tunneled**オプションを使用してデフォルトルートを作成すると、ASA に着信するトンネルからのトラフィックはすべて、学習したルートまたはスタティックルート を使用してルーティングできない場合、このルートに送信されます。トンネルから出るトラ フィックの場合、このルートは、その他の設定または学習されたデフォルトルートをすべて上 書きします。

**tunneled** オプションが指定されたデフォルトルートには、次の制限事項が適用されます。

- トンネルルートの出力インターフェイスで、ユニキャストRPF(**ipverify reverse-path**)を 有効にしないでください。トンネルルートの出力インターフェイスでuRPFをイネーブル にすると、セッションに障害が発生します。
- セッションでエラーが発生する原因となるため、トンネルルートの出力インターフェイス で TCP 代行受信をイネーブルにしないでください。
- VoIP インスペクション エンジン(CTIQBE、H.323、GTP、MGCP、RTSP、SIP、 SKINNY)、DNS インスペクション エンジン、または DCE RPC インスペクション エンジ ンは、vlan-mapping オプションまたはトンネル ルートでは使用しないでください。 vlan-mapping 設定によってパケットが間違ってルーティングされる可能性があるため、こ れらのインスペクション エンジンは、vlan-mapping 設定を無視します。

**tunneled**オプションを使用して複数のデフォルトルートは定義できません。トンネルトラフィッ クの ECMP はサポートされていません。

スタティック ルートは、任意のインターフェイスで、ルータの外部に接続されているネット ワークにアクセスする場合に作成します。たとえば、次のスタティック route コマンドでは、 192.168.42.0 ネットワークに向かうすべてのパケットが、ASA によって 192.168.1.5 ルータ経由 で送信されます。

ciscoasa(config)# **route dmz 192.168.42.0 255.255.255.0 192.168.1.5 1**

各インターフェイスのIPアドレスを入力すると、ASAによって、ルートテーブルにCONNECT ルートが作成されます。**clear route** や **clear configure route** コマンドを使用しても、このエン トリは削除されません。

ACL の場合とは異なり、スタティック **null0** ルートではパフォーマンスが低下することはあり ません。**null0** 設定は、ルーティングループの防止に使用されます。BGP では、リモートトリ ガ型ブラックホールルーティングのために **null0** 設定を利用します。

<sup>例</sup> 次に、外部インターフェイスに対して、<sup>1</sup> つのデフォルト route コマンドを指定する例 を示します。

ciscoasa(config)# **route outside 0 0 209.165.201.1 1**

次に、ネットワークへのアクセスを提供するスタティックrouteコマンドを追加する例 を示します。

ciscoasa(config)# **route dmz1 10.1.2.0 255.0.0.0 10.1.1.4 1** ciscoasa(config)# **route dmz1 10.1.3.0 255.0.0.0 10.1.1.4 1**

次に、SLA動作を使用して、外部インターフェイスに対して、10.1.1.1ゲートウェイへ のデフォルトルートをインストールする例を示します。SLA動作によって、このゲー トウェイの可用性がモニターされます。この SLA 動作が失敗した場合は、DMZ イン ターフェイスのバックアップ ルートが使用されます。

```
ciscoasa(config)# sla monitor 123
ciscoasa(config-sla-monitor)# type echo protocol ipIcmpEcho 10.1.1.1 interface outside
```
ciscoasa(config-sla-monitor-echo)# **timeout 1000** ciscoasa(config-sla-monitor-echo)# **frequency 3** ciscoasa(config)# **sla monitor schedule 123 life forever start-time now** ciscoasa(config)# **track 1 rtr 123 reachability** ciscoasa(config)# **route outside 0.0.0.0 0.0.0.0 10.1.1.1 track 1** ciscoasa(config)# **route dmz 0.0.0.0 0.0.0.0 10.2.1.1 254**

次に、スタティック null0 ルートを設定する例を示します。

ciscoasa(config)# route null0 192.168.2.0 255.255.255.0

#### 関連コマンド

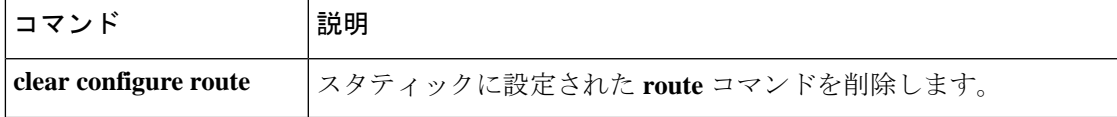

I

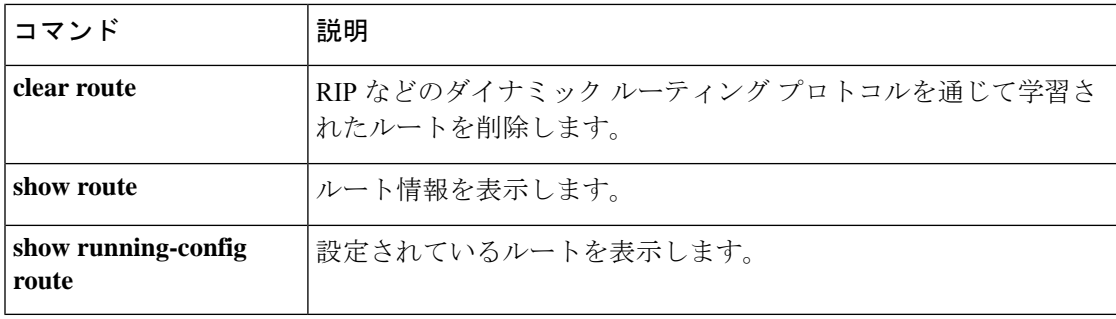

### **route-map**

ルーティング プロトコル間でルートを再配布する条件を定義したり、ポリシー ルーティング をイネーブルにしたりするには、グローバルコンフィギュレーションモードでroute-mapコマ ンドを使用し、さらにルート マップ コンフィギュレーション モードで match コマンドと set コマンドを使用します。エントリを削除するには、このコマンドの no 形式を使用します。

**route-map** *name* [ **permit | deny** ] [ *sequence number* ] **no route-map** *name* [ **permit | deny** ] [ *sequence number* ]

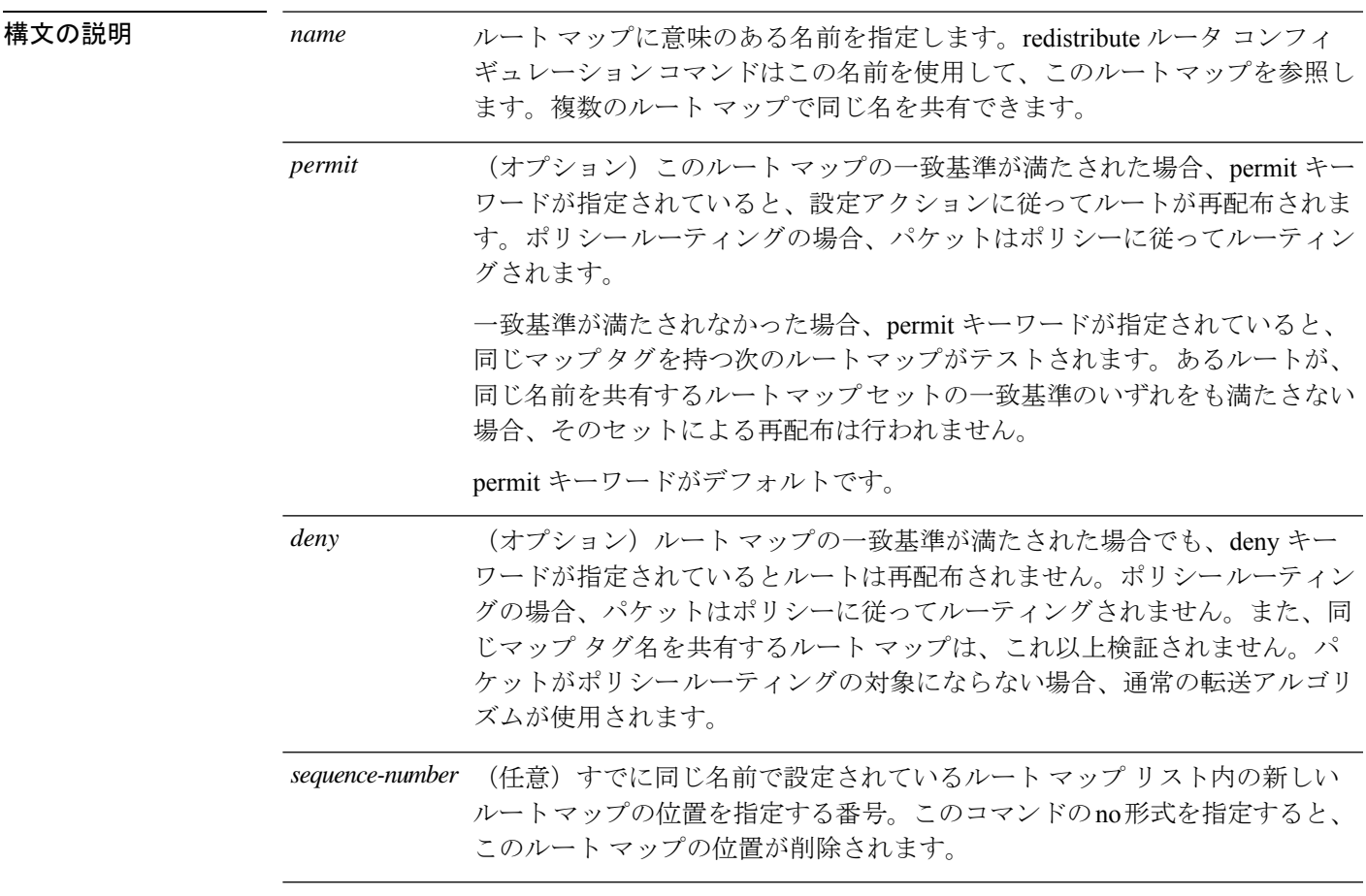

コマンドデフォルト デフォルト設定はありません。

**コマンドモード 次の表に、コマンドを入力できるモードを示します。** 

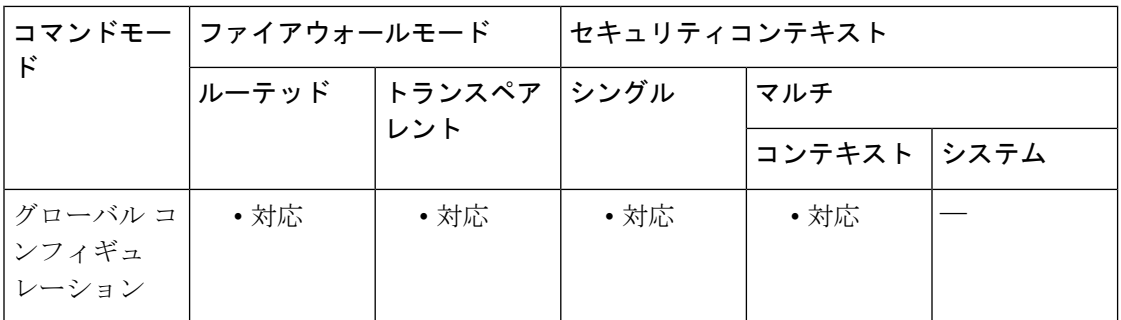

#### コマンド履歴 リリー 変更内容

ス

7.0(1) このコマンドが追加されました。

使用上のガイドライン ルートを再配布するには、ルート マップを使用します。

あるルーティング プロトコルから別のルーティング プロトコルにルートを再配布する条件を 定義するには、route-map グローバル コンフィギュレーション コマンドと、match および set ルートマップコンフィギュレーションコマンドを使用します。route-mapコマンドごとに、そ れに関連したmatchおよびsetコマンドのリストがあります。matchコマンドは、一致基準(現 在の route-map コマンドで再配布が許可される条件)を指定します。set コマンドは、set 処理 (matchコマンドによって強制される基準が満たされた場合に実行される特定の再配布アクショ ン)を指定します。no route-map コマンドはルート マップを削除します。

match ルート マップ コンフィギュレーション コマンドには、複数の形式があります。match コ マンドの順序は任意に指定できます。すべての match コマンドが満たされないと、set コマン ドで指定した set 処理に従ってルートの再配布が行われません。match コマンドの no 形式を使 用すると、指定した一致基準が削除されます。

ルーティングプロセス間でルートを再配布する方法を詳細に制御する必要がある場合にルート マップを使用します。宛先ルーティングプロトコルはrouterグローバルコンフィギュレーショ ン コマンドを使用して指定します。ソース ルーティング プロトコルは redistribute ルータ コン フィギュレーション コマンドを使用して指定します。ルート マップの設定方法の例について は、「例」のセクションを参照してください。

ルートがルート マップを通過するようにするときには、ルート マップに複数の要素を持たせ ることができます。route-map コマンドに関連付けられているどの match ステートメントとも 一致しないルートは無視されます。したがって、そのルートは発信ルートマップ用にアドバタ イズされることも、着信ルートマップ用に受け入れられることもありません。一部のデータの み修正したい場合は、別にルート マップ セクションを設定して明示的に一致基準を指定する 必要があります。

sequence-number 引数を使用した場合の動作は次のとおりです。

**1.** route-map name でエントリが定義されていない場合、sequence-number 引数を 10 にしたエン トリが作成されます。

**46**

**2.**route-map nameでエントリが1つしか定義されていない場合、そのエントリが後続のroute-map コマンドのデフォルト エントリになります。このエントリの sequence-number 引数は変わりま せん。

**3.** route-map name で複数のエントリが定義されている場合、sequence-number 引数が必要である ことを伝えるエラー メッセージが表示されます。

**4.** no route-map name コマンドが指定されると(sequence-number 引数なし)、ルート マップ全 体が削除されます。

<sup>例</sup> 次の例は、ホップカウント1でルートをOSPFに再配布する方法を示しています。ASA は、これらのルートをメトリック 5、メトリック タイプ 1 で外部 LSA として再配布し ます。

```
ciscoasa(config)# route-map 1-to-2 permit
ciscoasa(config-route-map)# match metric 11
ciscoasa(config-route-map)# set metric 5
ciscoasa(config-route-map)# set metric-type type-1
```
次に、メトリック値が設定された EIGRP プロセス 1 に 10.1.1.0 のスタティック ルート を再配布する例を示します。

```
ciscoasa (config)# route outside 10.1.1.0 255.255.255.0 192.168.1.1
ciscoasa(config-route-map)# access-list mymap2 line 1 permit 10.1.1.0 255.255.255.0
ciscoasa(config-route-map)# route-map mymap2 permit 10
ciscoasa(config-route-map)# match ip address mymap2
ciscoasa(config-route-map)# router eigrp 1
ciscoasa(config)# redistribute static metric 250 250 1 1 1 route-map
```
関連コマンド

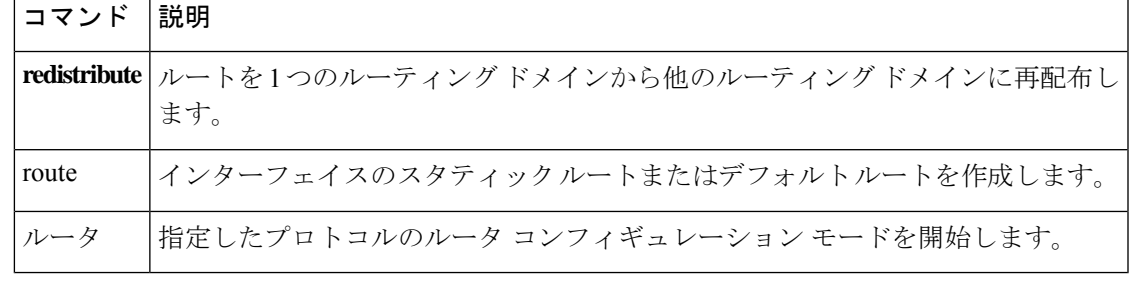

## **route priority high**

IS-IS プレフィックスに高いプライオリティを割り当てるには、ルータ ISIS コンフィギュレー ション モードで **route priority high** コマンドを使用します。IP プレフィックスプライオリティ を削除するには、このコマンドの **no** 形式を使用します。

**route priority high** *tag-value* **no route priority high** *tag-value*

構文の説明 特定のルート タグを持つ IS-IS IP プレフィックスにハイ プライオリティを割り当て *tag-value* ます。指定できる範囲は 1 ~ 4294967295 です。

**コマンド デフォルト**IP プレフィックス プライオリティは設定されていません。

コマンド モード 次の表に、コマンドを入力できるモードを示します。

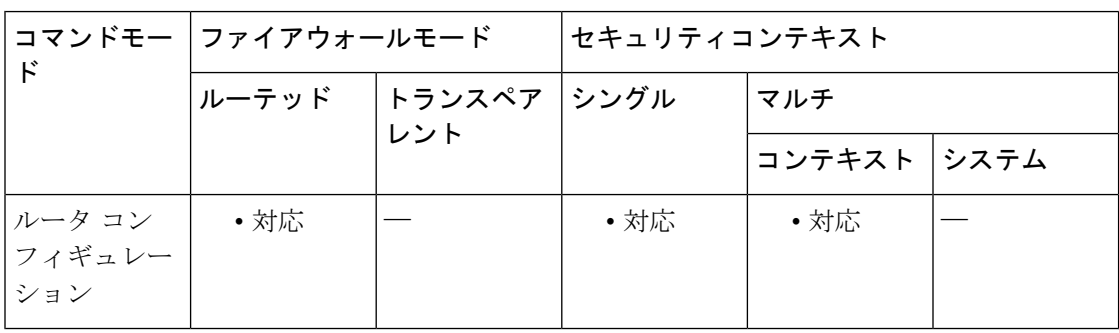

#### コマンド履歴 リリー 変更内容 ス

9.6(1) このコマンドが追加されました。

使用上のガイドライン グローバル ルーティング テーブルでより高速な処理とインストールを実行するために、**route priority high** コマンドを使用して、より高いプライオリティの IS-IS IP プレフィックスにタグ 付けすると、より高速なコンバージェンスを実現できます。たとえば、Voice over IP (VoIP) トラフィックが、その他のタイプのパケットよりも速く更新されるようにするために、VoIP ゲートウェイ アドレスが最初に処理されるようにすることができます。

<sup>例</sup> 次に、**route priority high** コマンドを使用して、IS-IS IP プレフィックスにタグ値 <sup>100</sup> を割り当てる例を示します。

> ciscoasa(config)# **router isis** ciscoasa(config-router)# **route priority high tag 100**

#### 関連コマンド

**48**

### **router-alert**

IP オプションインスペクションにおいて、パケットヘッダー内でルータアラート IP オプショ ンが存在する場合のアクションを定義するには、パラメータ コンフィギュレーション モード で **router-alert** コマンドを使用します。この機能をディセーブルにするには、このコマンドの **no** 形式を使用します。

**router-alert action** { **allow | clear** } **no router-alert action** { **allow | clear** }

構文の説明 *allow* ルータ アラート IP オプションを含むパケットを許可します。

ルータアラートオプションをパケットヘッダーから削除してから、パケットを許可し *clear* ます。

コマンド デフォルト デフォルトで、IP オプション インスペクションは、ルータ アラート IP オプションを含むパ ケットを許可します。

> IP オプション インスペクション ポリシー マップで **default** コマンドを使用すると、デフォル ト値を変更できます。

コマンドモード 次の表に、コマンドを入力できるモードを示します。

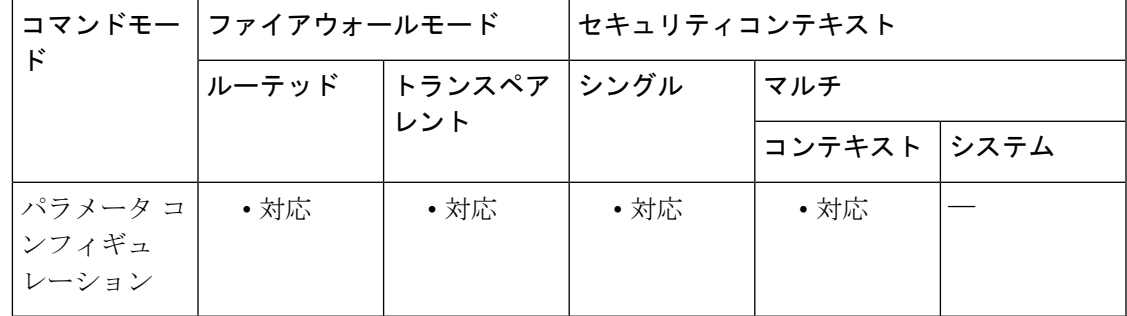

#### コマンド履歴 リリー 変更内容

ス

8.2(2) このコマンドが追加されました。

使用上のガイドライン このコマンドは、IP オプション インスペクション ポリシー マップで設定できます。

IP オプションインスペクションを設定して、特定の IP オプションを持つどの IP パケットが ASA を通過できるかを制御できます。変更せずにパケットを通過させたり、指定されている IP オプションをクリアしてからパケットを通過させたりできます。

ルータ アラート (RTRALT) または IP オプション 20 は、中継ルータに対して、そのルータ宛 てのパケットではない場合でもパケットの内容を検査するように指示します。このインスペク

ションは、RSVP を実装している場合に役に立ちます。同様のプロトコルは、パケット配信パ ス上にあるルータでの比較的複雑な処理を必要とします。

—<br>例 わきのは、ポリシーマップにおけるプロトコル違反に対するアクションを設定する例を示 します。

> ciscoasa(config)# policy-map type inspect ip-options ip-options\_map ciscoasa(config-pmap)# parameters ciscoasa(config-pmap-p)# **eool action allow** ciscoasa(config-pmap-p)# **nop action allow** ciscoasa(config-pmap-p)# **router-alert action allow**

#### 関連コマンド

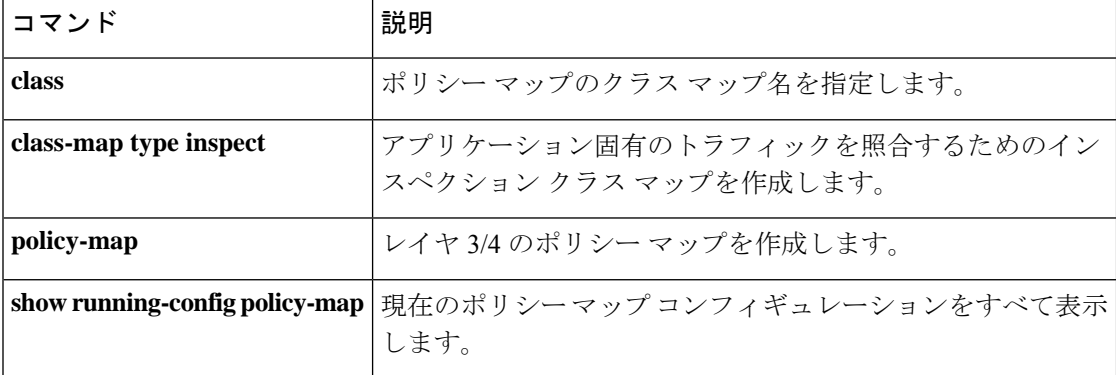

### **router bgp**

ボーダー ゲートウェイ プロトコル (BGP) ルーティング プロセスを設定するには、グローバ ル コンフィギュレーション モードで router bgp コマンドを使用します。BGP ルーティング プ ロセスを削除するには、このコマンドの no 形式を使用します。

**router bgp** *autonomous-system-number* **no router bgp** *autonomous-system-number*

構文の説明 *autonomous-system-number* 他のBGPルータに対するルータを指定し、同時に渡されるルーティ ング情報のタギングをする、自律システムの番号。番号の範囲は 1  $\sim 65535$ です。

コマンド デフォルト デフォルトでは BGP ルーティング プロセスはイネーブルではありません。

コマンドモード 次の表に、コマンドを入力できるモードを示します。

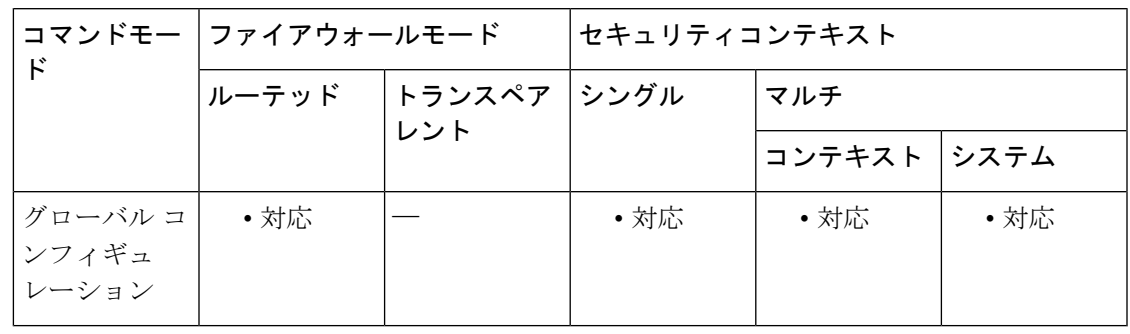

コマンド履歴 リリー 変更内容

ス

9.2(1) このコマンドが追加されました。

使用上のガイドライン このコマンドを使用すると、自律システム間でのルーティング情報のループなしのやり取りが 自動的に保証される、分散ルーティング コアを設定できます。

> 2009 年 1 月まで、企業に割り当てられていた BGP 自律システム番号は、RFC 4271『A Border Gateway Protocol 4 (BGP-4)』に記述された、1 ~ 65535 の範囲の 2 オクテットの数値でした。

> 現在は、自律システム番号の要求の増加に伴い、インターネット割り当て番号局(IANA)に より割り当てられる自律システム番号は 65536 ~ 4294967295 の範囲の 4 オクテットの番号に なります。

> RFC 5396『Textual Representation of Autonomous System (AS) Numbers』には、自律システム番号 を表す 3 つの方式が記述されています。シスコでは、次の 2 つの方式を実装しています。

- asplain:10 進表記方式。2 バイトおよび 4 バイト自律システム番号をその 10 進数値で表 します。たとえば、65526 は 2 バイト自律システム番号、234567 は 4 バイト自律システム 番号になります。
- asdot:自律システム ドット付き表記。2 バイト自律システム番号は 10 進数で、4 バイト 自律システム番号はドット付き表記で表されます。たとえば、65526 は2バイト自律シス テム番号、1.169031 (10 進表記の 234567 をドット付き表記にしたもの)は 4 バイト自律 システム番号になります。

自律システム番号を表す 3 つ目の方法については、RFC 5396 を参照してください。

<sup>例</sup> 次の例は、自律システム番号 <sup>100</sup> 用に BGP プロセスを設定する方法を示しています。

ciscoasa(config)# **router bgp 100** ciscoasa(config-router)#

関連コマンド

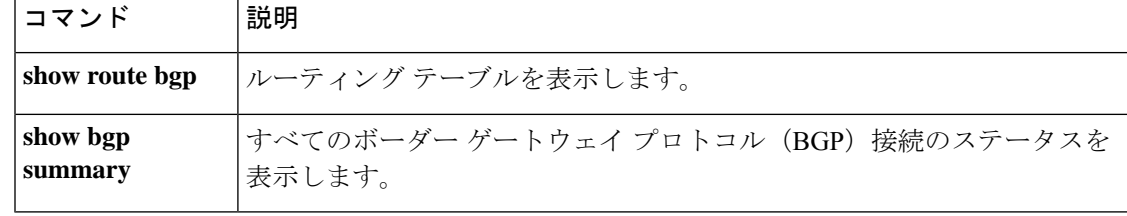

### **router eigrp**

EIGRP ルーティングプロセスを開始し、プロセスのパラメータを設定するには、グローバル コンフィギュレーション モードで **router eigrp** コマンドを使用します。EIGRP ルーティングを 無効にするには、このコマンドの **no** 形式を使用します。

#### **router eigrp** *as-number* **no router eigrp** *as-number*

構文の説明 *as-number* 他の EIGRP ルータへのルートを識別する自律システム番号。ルーティング情報の タギングにも使用されます。有効値は 1 ~ 65535 です。

コマンドデフォルト EIGRP ルーティングはディセーブルです。

コマンド モード 次の表に、コマンドを入力できるモードを示します。

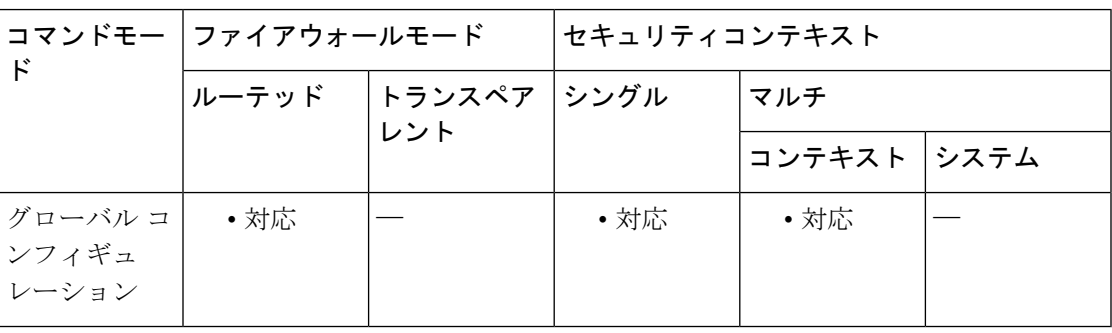

コマンド履歴 リリー 変更内容

ス

8.0(2) このコマンドが追加されました。

9.0(1) マルチコンテキストモードはサポートされます。

使用上のガイドライン **router eigrp** コマンドは、EIGRP ルーティングプロセスを作成するか、または既存の EIGRP ルーティングプロセスのルータ コンフィギュレーション モードを開始します。ASA では、単 一の EIGRP ルーティングプロセスのみを作成できます。

> 次のルータ コンフィギュレーション モード コマンドを使用して、EIGRP ルーティング プロセ スを設定します。

- **auto-summary**:自動ルート集約を有効または無効にします。
- **default-information**:デフォルトルート情報の送受信を有効または無効にします。
- **default-metric**:EIGRP ルーティングプロセスに再配布されるルートのデフォルトのメト リックを定義します。
- **distance eigrp**:内部および外部 EIGRP ルートのアドミニストレーティブ ディスタンスを 設定します。
- **distribute-list**:ルーティング更新で送受信されるネットワークをフィルタリングします。
- **eigrp log-neighbor-changes**:ネイバーステートの変更のロギングを有効または無効にしま す。
- **eigrp log-neighbor-warnings**:ネイバーの警告メッセージのロギングを有効にします。
- **eigrp router-id**:固定ルータ ID を作成します。
- **eigrp stub**:ASA でスタブ EIGRP ルーティングを設定します。
- **neighbor**:EIGRP ネイバーをスタティックに定義します。
- **network**:EIGRP ルーティングプロセスに参加するネットワークを設定します。
- **passive-interface**:パッシブインターフェイスとして動作するインターフェイスを設定しま す。
- **redistribute**:他のルーティングプロセスから EIGRP にルートを再配布します。

次のインターフェイス コンフィギュレーション モード コマンドを使用して、インターフェイ ス固有の EIGRP パラメータを設定します。

- **authentication key eigrp**:EIGRP メッセージ認証で使用される認証キーを定義します。
- **authentication mode eigrp**:EIGRP メッセージ認証で使用される認証アルゴリズムを定義 します。
- **delay**:インターフェイスの遅延メトリックを設定します。
- **hello-interval eigrp**:EIGRP の hello パケットがインターフェイスから送信される間隔を変 更します。
- **hold-time eigrp**:ASA によってアドバタイズされるホールド時間を変更します。
- **split-horizon eigrp**:インターフェイスで EIGRP スプリットホライズンを有効または無効 にします。
- **summary-address eigrp**:サマリーアドレスを手動で定義します。

<sup>例</sup> 次に、自律システム番号 <sup>100</sup> が付けられた EIGRP ルーティング プロセスのコンフィ ギュレーション モードを開始する例を示します。

> ciscoasa(config)# **router eigrp 100** ciscoasa(config-rtr)#

### **コマンド**

 $\mathbf{l}$ 

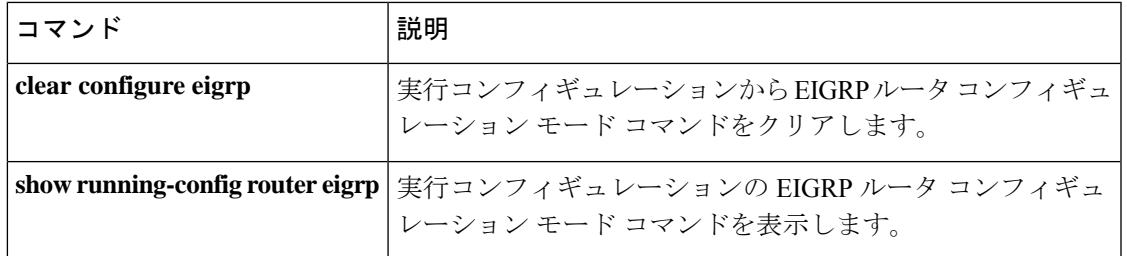

### **router-id**

固定ルータ ID を使用するには、ルータ コンフィギュレーション モード (OSPFv2 の場合) ま たは IPv6 ルータ コンフィギュレーション モード(OSPFv3 の場合)で **router-id** コマンドを使 用します。以前のルータ ID 動作を使用するように OSPF をリセットするには、このコマンド の **no** 形式を使用します。

**router-id** *id* **no router-id** [ *id* ]

構文の説明 *id* IPアドレス形式でルータIDを指定します。

コマンド デフォルト 指定しない場合、ASA 上で最上位の IP アドレスがルータ ID として使用されます。

コマンド モード 次の表に、コマンドを入力できるモードを示します。

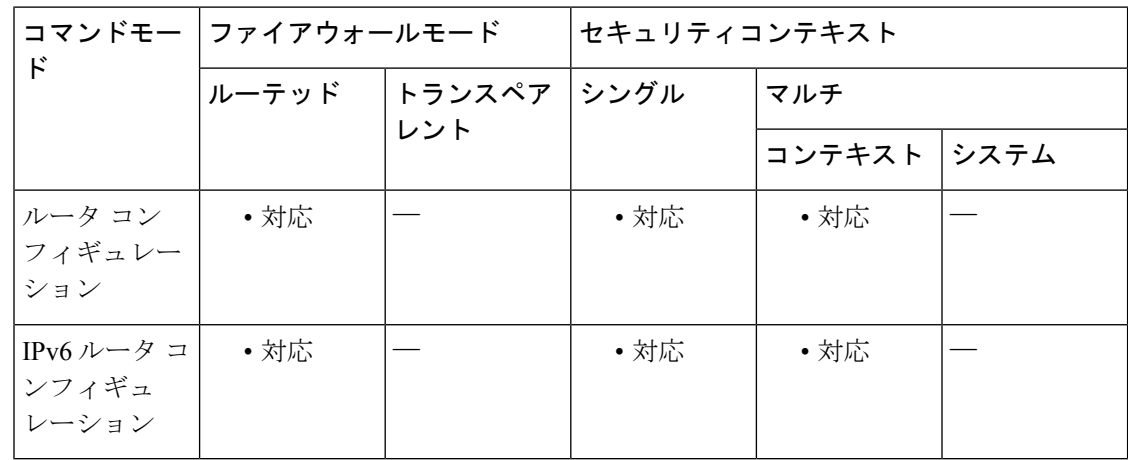

#### コマンド履歴 リリー 変更内容

ス

- 7.0(1) このコマンドが追加されました。
- このコマンドの処理順序が変更されました。このコマンドは、OSPFv2 構成では、 **network** コマンドよりも先に処理されるようになりました。 8.0(2)
- 9.0(1) マルチ コンテキスト モードおよび OSPFv3 がサポートされています。
- 使用上のガイドライン ASA のデフォルトでは、OSPF コンフィギュレーションにおいて、**network** コマンドによって 指定されているインターフェイス上の最上位の IP アドレスが使用されます。最上位の IP アド レスがプライベート アドレスである場合、そのアドレスは hello パケットおよびデータベース 定義で送信されます。特定のルータ ID を使用するには、**router-id** コマンドを使用して、ルー タ ID としてグローバルアドレスを指定します。

ルータ ID は、OSPF ルーティング ドメイン内で一意である必要があります。同じ OSPF ドメ イン内の 2 つのルータが同じルータ ID を使用している場合、ルーティングが正しく動作しな い可能性があります。

OSPF 構成では、**network** コマンドを入力する前に **router-id** コマンドを入力する必要がありま す。そうすることで、ASA によって生成されるデフォルトのルータ ID との競合を回避できま す。競合がある場合は、次のメッセージが表示されます。

ERROR: router-id *id* in use by ospf process *pid*

競合する ID を入力するには、競合の原因となっている IP アドレスを含む **network** コマンドを 削除し、**router-id** コマンドを入力して、**network** コマンドを再入力します。

#### クラスタ

レイヤ 2 クラスタリングでは、すべてのユニットで同じルータ ID を受け取る場合、**router-id** *id* コマンドを設定するか、ルータ ID を空白のままにする必要があります。

<sup>例</sup> 次に、ルータ ID <sup>を</sup> 192.168.1.1 に設定する例を示します。

ciscoasa(config-rtr)# **router-id 192.168.1.1** ciscoasa(config-rtr)#

関連コマンド

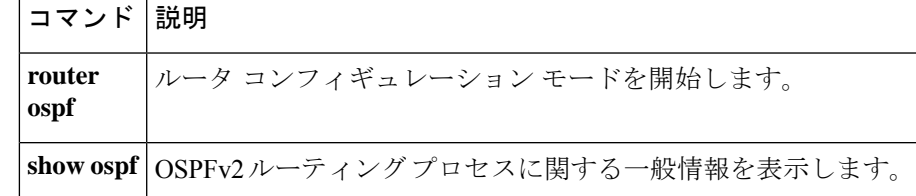

# **router-id cluster-pool**

レイヤ 3 クラスタリング用のルータ ID のクラスタプールを指定するには、ルータ コンフィ ギュレーション モード (OSPFv2 の場合) またはIPv6 ルータ コンフィギュレーション モード (OSPFv3 の場合)で **router-id cluster-pool** コマンドを使用します。

**router-id cluster-pool hostname | A.B.C.D** *ip\_pool*

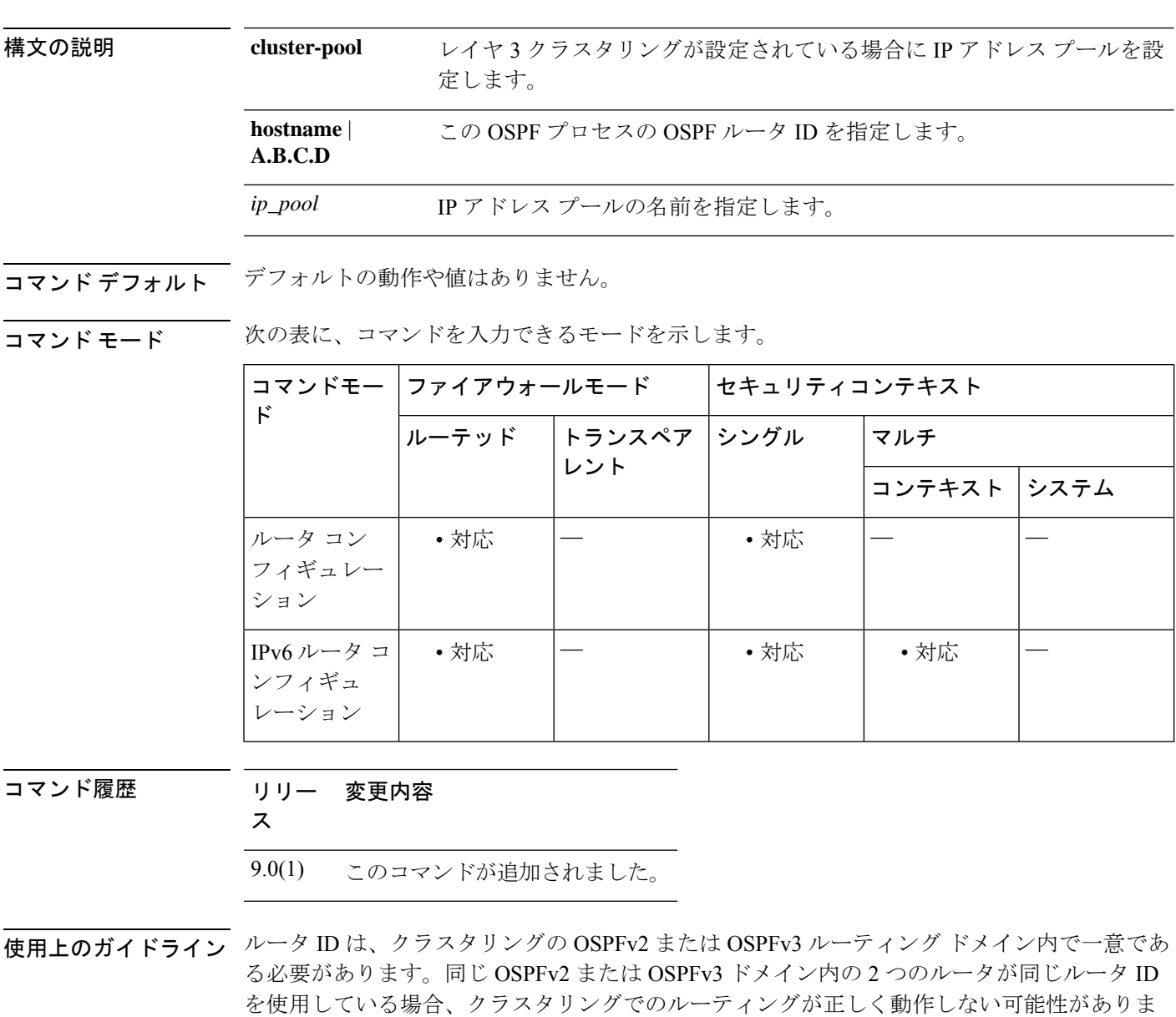

レイヤ 2 クラスタリングでは、すべてのユニットで同じルータ ID を受け取る場合、**router-id** *id* コマンドを設定するか、ルータ ID を空白のままにする必要があります。

す。

レイヤ 3 クラスタのインターフェイスを設定するときは、インターフェイスの IP アドレスを ユニットごとに一意にする必要があります。各ユニットのインターフェイスの IP アドレスが 一意になるようにするには、**router-idcluster-pool**コマンドを使用して、OSPFv2またはOSPFv3 用に IP アドレスのローカルプールを設定します。

<sup>例</sup> 次に、OSPFv2 用にレイヤ <sup>3</sup> クラスタリングが設定されている場合の IP アドレス プー ルを設定する例を示します。

```
ciscoasa(config)# ip local pool rpool 1.1.1.1-1.1.1.4
ciscoasa(config)# router ospf 1
ciscoasa(config-rtr)# router-id cluster-pool rpool
ciscoasa(config-rtr)# network 17.5.0.0 255.255.0.0 area 1
ciscoasa(config-rtr)# log-adj-changes
```
次に、OSPFv3 用にレイヤ 3 クラスタリングが設定されている場合の IP アドレス プー ルを設定する例を示します。

```
ciscoasa(config)# ipv6 router ospf 2
ciscoasa(config-rtr)# router-id cluster-pool rpool
ciscoasa(config-rtr)# interface gigabitEthernet0/0
ciscoasa(config-rtr)# nameif inside
ciscoasa(config-rtr)# security-level 0
ciscoasa(config-rtr)# ip address 17.5.33.1 255.255.0.0 cluster-pool inside_pool
ciscoasa(config-rtr)# ipv6 address 8888::1/64 cluster-pool p6
ciscoasa(config-rtr)# ipv6 nd suppress-ra
ciscoasa(config-rtr)# ipv6 ospf 2 area 0.0.0.0
```
関連コマンド

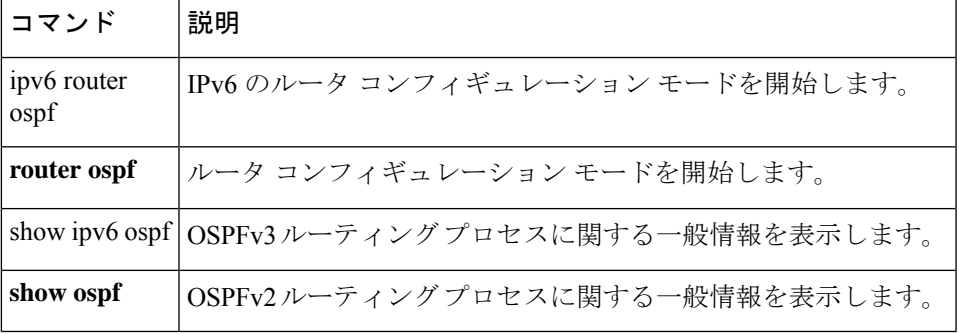

### **router isis**

IS-IS ルーティングプロトコルを有効にし、IS-IS プロセスを指定するには、グローバル コン フィギュレーション モードで **router isis** コマンドを使用します。IS-IS ルーティングを無効に するには、このコマンドの **no** 形式を使用します。

#### **router isis no router isis**

- 構文の説明 このコマンドには引数またはキーワードはありません。
- コマンド デフォルト このコマンドは、デフォルトでディセーブルになっています。
- コマンドモード 次の表に、コマンドを入力できるモードを示します。

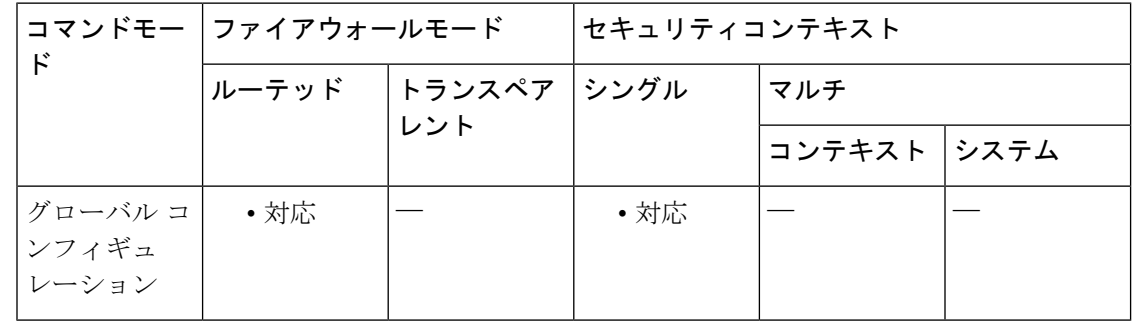

### コマンド履歴 リリー 変更内容

ス

9.6(1) このコマンドが追加されました。

- 使用上のガイドライン このコマンドは、エリアの IS-IS ルーティングをイネーブルするために使用されます。エリア のエリアアドレスおよびASAのシステムIDを指定するために、適切なネットワークエンティ ティタイトル(NET)が設定されている必要があります。隣接関係が確立されてダイナミック ルーティングが可能になる前に、1 つ以上のインターフェイスでルーティングをイネーブルに する必要があります。IS-ISの設定に使用するコマンドのリストについては、「関連コマンド」 の表を参照してください。
- 

<sup>例</sup> 次に、IS-IS ルーティングをイネーブルにする例を示します。

ciscoasa# **configure terminal** ciscoasa(config)# **router isis** ciscoasa(config-router)#

関連コマンド

**60**

### **router ospf**

OSPF ルーティングプロセスを開始し、プロセスのパラメータを設定するには、グローバル コ ンフィギュレーション モードで **router ospf** コマンドを使用します。OSPF ルーティングを無効 にするには、このコマンドの **no** 形式を使用します。

#### **router ospf** *pid* **no router ospf** *pid*

構文の説明 *pid OSPF ルーティングプロセスの*内部的に使用されるID パラメータ。有効な値は、1~65535 です。*pid* は、他のルータの OSPF プロセスの ID と一致する必要はありません。

コマンド デフォルト OSPF ルーティングはディセーブルです。

コマンド モード 次の表に、コマンドを入力できるモードを示します。

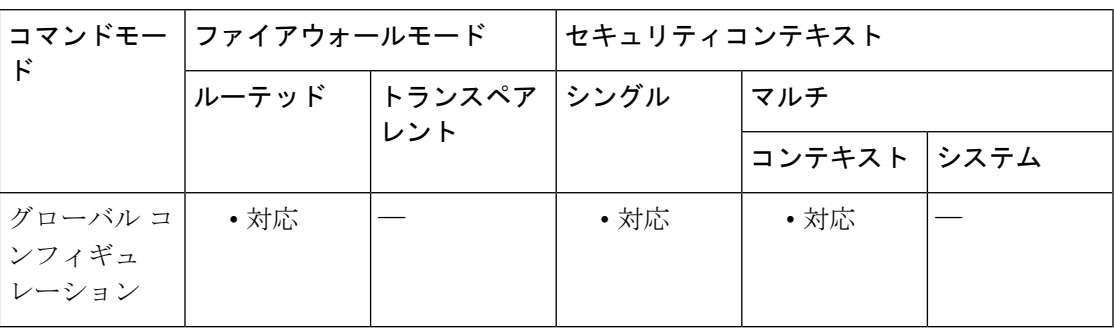

コマンド履歴 リリー 変更内容

ス

7.0(1) このコマンドが追加されました。

9.0(1) マルチコンテキストモードはサポートされます。

使用上のガイドライン **router ospf** コマンドは、ASA 上で実行される OSPF ルーティングプロセスのグローバル コン フィギュレーションコマンドです。**router ospf**コマンドを入力すると、コマンドプロンプトに (config-router)#と表示され、ルータコンフィギュレーションモードが開始したことが示されま す。

> **no router ospf** コマンドを使用する場合、必要な情報を指定する場合を除き、オプションの引 数を指定する必要はありません。**no router ospf** コマンドは、*pid* によって指定された OSPF ルーティングプロセスを終了します。*pid* は、ASA においてローカルに割り当てます。OSPF ルーティング プロセスごとに固有の値を割り当てる必要があります。

> **router ospf** コマンドは、次の OSPF 固有のコマンドとともに、OSPF ルーティングプロセスを 設定するために使用されます。

- **area**:通常の OSPF エリアを設定します。
- **compatible rfc1583**:サマリールートのコスト計算に使用される方法を RFC 1583 に従った 方法に戻します。
- **default-information originate**:デフォルトの外部ルートを OSPF ルーティングドメインに 生成します。
- **distance**:ルートタイプに基づいて、OSPF ルート アドミニストレーティブ ディスタンス を定義します。
- **ignore** : ルータがタイプ 6 Multicast OSPF (MOSPF) パケットのリンクステート アドバタ イズメント(LSA)を受信した場合の syslog メッセージの送信を抑制します。
- **log-adj-changes**:OSPF ネイバーが起動または停止したときに、ルータが syslog メッセー ジを送信するように設定します。
- **neighbor**:ネイバールータを指定します。VPNトンネル経由での隣接関係の確立を許可す るために使用します。
- **network**:OSPF が実行するインターフェイスと、各インターフェイスに対するエリア ID を定義します。
- **redistribute**:指定されたパラメータに従って、ルーティングドメイン間でのルートの再配 布を設定します。
- **router-id**:固定ルータ ID を作成します。
- **summary-address**:OSPF の集約アドレスを作成します。
- **timer lsa arrival**:OSPF ネイバーから同一のリンクステート アドバタイズメント(LSA) を受け入れる最小間隔(ミリ秒)を定義します。
- **timerpacing flood**:フラッディングキュー内のLSAの最小更新間隔(ミリ秒)を定義しま す。
- **timer pacing lsa-group**:LSA のグループのリフレッシュまたは管理の間隔(秒)を定義し ます。
- **timer pacing retransmission**:ネイバー再送信の最小間隔(ミリ秒)を定義します。
- **timer throttle lsa**:LSA の最初のオカレンスを生成する遅延(ミリ秒)を定義します。
- **timer throttle spf**:SPF 計算の変更を受信する遅延(ミリ秒)を定義します。
- **timernsf wait**:NSF再起動中のインターフェイス待機間隔を定義します。デフォルト値は 20 秒です。許容範囲は 1 ~ 65535 秒です。

<sup>例</sup> 次に、OSPF ルーティング プロセス番号 <sup>5</sup> のコンフィギュレーション モードを開始す る例を示します。

**62**

ciscoasa(config)# **router ospf 5** ciscoasa(config-router)#

### 関連コマンド コマンド 説明

 $\mathbf I$ 

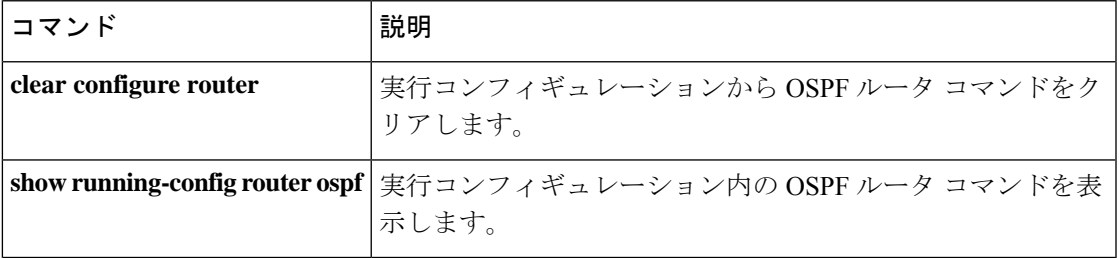

### **router rip**

RIPルーティングプロセスを開始し、プロセスのパラメータを設定するには、グローバルコン フィギュレーション モードで **router rip** コマンドを使用します。RIP ルーティングプロセスを 無効にするには、このコマンドの **no** 形式を使用します。

#### **router rip no router rip**

- 構文の説明 このコマンドには引数またはキーワードはありません。
- コマンド デフォルト RIP ルーティングはディセーブルです。
- コマンドモード 次の表に、コマンドを入力できるモードを示します。

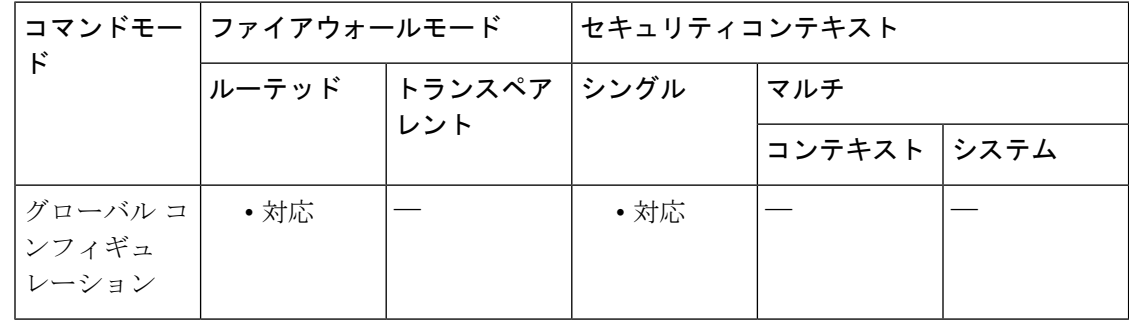

#### コマンド履歴 リリー 変更内容

ス

7.2(1) このコマンドが追加されました。

使用上のガイドライン **router rip** コマンドは、ASA 上の RIP ルーティングプロセスを設定するためのグローバル コ ンフィギュレーション コマンドです。ASA では、1 つの RIP プロセスのみ設定できます。**no router rip** コマンドは、RIP ルーティングプロセスを終了し、そのプロセスのすべてのルータ 構成を削除します。

> **router rip** コマンドを入力すると、ルータ コンフィギュレーション モードであることを示す (config-router)# にコマンドプロンプトが変更されます。

**router rip** コマンドは、次のルータ コンフィギュレーション コマンドとともに、RIP ルーティ ングプロセスを設定するために使用されます。

- **auto-summary**:ルートの自動集約を有効または無効にします。
- **default-information originate**:デフォルトルートを配布します。
- **distribute-list in**:ネットワークの着信ルーティングアップデートをフィルタリングしま す。
- **distribute-list out**:ネットワークの発信ルーティングアップデートをフィルタリングしま す。
- **network**:ルーティングプロセスでインターフェイスを追加または削除します。
- **passive-interface**:特定のインターフェイスをパッシブモードに設定します。
- **redistribute**:他のルーティングプロセスからRIPルーティングプロセスにルートを再配布 します。
- **version**:ASA で使用される RIP プロトコルバージョンを設定します。

また、次のコマンドをインターフェイスコンフィギュレーションモードで使用して、インター フェイスごとの RIP プロパティを設定できます。

- **rip authentication key**:認証キーを設定します。
- **rip authentication mode**:RIP バージョン 2 によって使用される認証のタイプを設定しま す。
- **rip send version**:インターフェイスから更新を送信するために使用する RIP のバージョン を設定します。グローバル ルータ コンフィギュレーション モードでバージョンが設定さ れている場合は、このコマンドによって上書きされます。
- **rip receive version**:インターフェイスで受け入れる RIP のバージョンを設定します。グ ローバル ルータ コンフィギュレーション モードでバージョンが設定されている場合は、 このコマンドによって上書きされます。

トランスペアレント モードでは RIP はサポートされていません。ASA のデフォルトでは、す べてのRIPブロードキャストパケットおよびマルチキャストパケットが拒否されます。これら の RIP メッセージが、トランスペアレントモードで動作する ASA を通過できるようにするに は、このトラフィックを許可するアクセスリストエントリを定義する必要があります。たとえ ば、RIP バージョン 2 トラフィックが ASA を通過できるようにするには、次のようなアクセ スリストエントリを作成します。

ciscoasa(config)# **access-list myriplist extended permit ip any host 224.0.0.9**

RIP バージョン 1 のブロードキャストを許可するには、次のようなアクセス リスト エントリ を作成します。

ciscoasa(config)# **access-list myriplist extended permit udp any any eq rip**

**access-group** コマンドを使用して、それらのアクセスリストエントリを適切なインターフェイ スに適用します。

ASA では、RIP ルーティングと OSPF ルーティングの両方を同時に有効にできます。

<sup>例</sup> 次に、OSPF ルーティング プロセス番号 <sup>5</sup> のコンフィギュレーション モードを開始す る例を示します。

ciscoasa(config)# **router rip**

I

ciscoasa(config-rtr)# **network 10.0.0.0** ciscoasa(config-rtr)# **version 2**

### **コンド** 関連コマンド

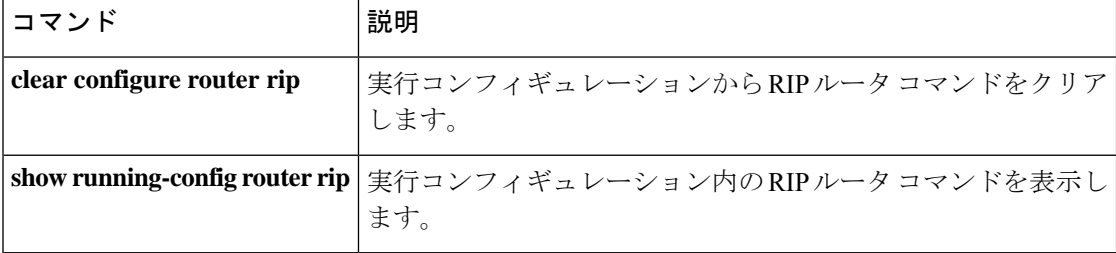

### **rtp-conformance**

ピンホールを通過する RTP パケットが H.323 および SIP プロトコルに準拠しているかチェック するには、パラメータ コンフィギュレーション モードで **rtp-conformance** コマンドを使用し ます。この機能をディセーブルにするには、このコマンドの **no** 形式を使用します。

**rtp-conformance** [ **enforce-payloadtype** ] **no rtp-conformance** [ **enforce-payloadtype** ]

**構文の説明** *enforce-payloadtype シ***グナリング交換に基づいて、ペイロードタイプをオーディオまたはビデ** オであると指定します。

コマンドデフォルト デフォルトの動作や値はありません。

**コマンドモード** 次の表に、コマンドを入力できるモードを示します。

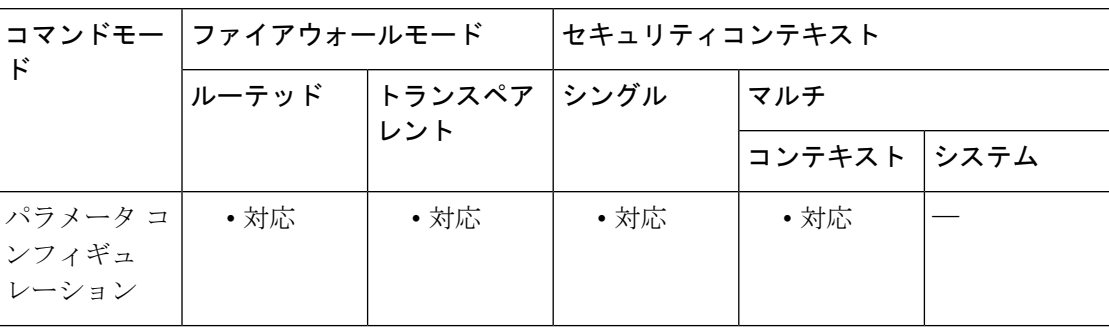

コマンド履歴 リリー 変更内容

ス

7.2(1) このコマンドが追加されました。

<sup>例</sup> 次に、ピンホールを通過する RTP パケットが H.323 コールのプロトコルに準拠してい るかどうかをチェックする例を示します。

> ciscoasa(config)# **policy-map type inspect h323 h323\_map** ciscoasa(config-pmap)# parameters ciscoasa(config-pmap-p)# rtp-conformance

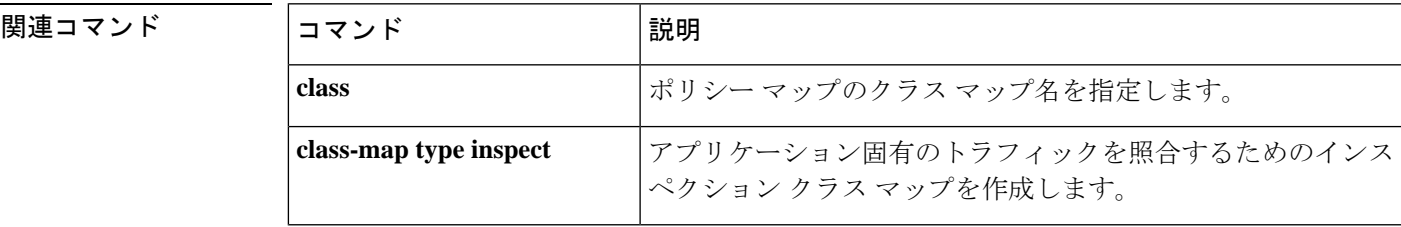

 $\mathbf I$ 

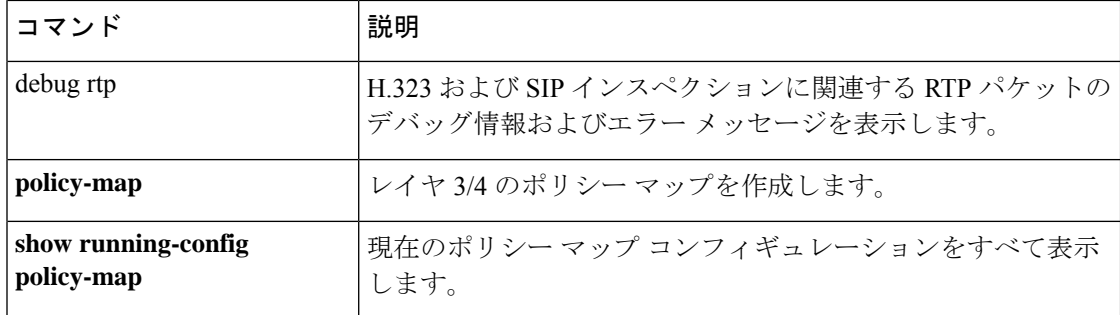

# **rtp-min-port rtp-max-port**(廃止予定)

電話プロキシ機能の rtp-min-port および rtp-max-port の制限を設定するには、電話プロキシ コ ンフィギュレーション モードで **rtp-min-port rtp-max-port** コマンドを使用します。電話プロ キシ コンフィギュレーションから制限を削除するには、このコマンドの **no** 形式を使用しま す。

**rtp-min-port** *port1* **rtp-maxport** *port2* **no rtp-min-port** *port1* **rtp-maxport** *port2*

構文の説明 メディア ターミネーション ポイントの RTP ポート範囲の最小値を指定します。*port1* に *port1* は、1024 ~ 16384 の値を指定できます。

> メディア ターミネーション ポイントの RTP ポート範囲の最大値を指定します。*port2* に *port2* は、32767 ~ 65535 の値を指定できます。

- コマンド デフォルト デフォルトでは、**rtp-min-port** キーワードの *port1* の値は 16384、**rtp-max-port** キーワードの *port2* の値は 32767 です。
- コマンド モード 次の表に、コマンドを入力できるモードを示します。

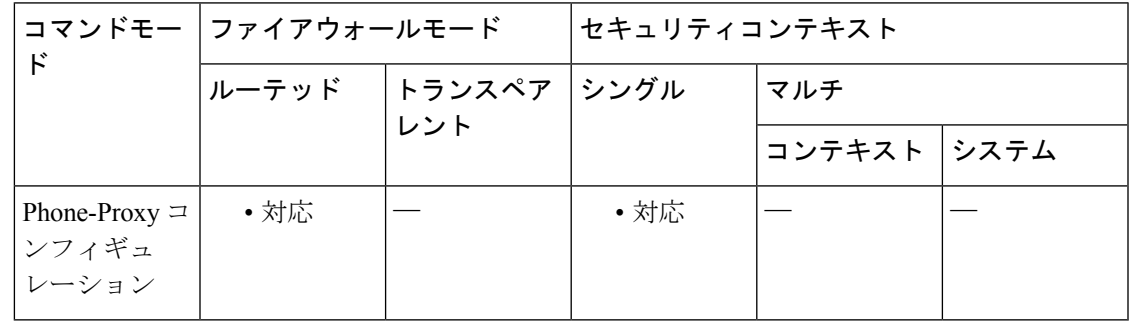

コマンド履歴 リリー 変更内容 ス

8.2(1) コマンドが追加されました。

9.4(1) このコマンドは、すべての**phone-proxy**モードコマンドとともに廃止されました。

使用上のガイドライン 電話プロキシでサポートするコール数の規模を調整する必要がある場合は、メディア ターミ ネーション ポイントの RTP ポート範囲を設定します。

<sup>例</sup> 次に、**rtp-min-port** コマンドを使用して、メディア接続に使用するポートを指定する 例を示します。

ciscoasa

関連コマンド コマンド 説明

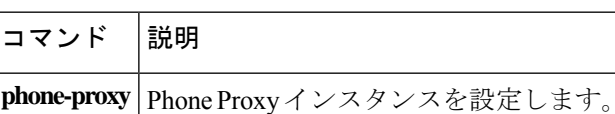

翻訳について

このドキュメントは、米国シスコ発行ドキュメントの参考和訳です。リンク情報につきましては 、日本語版掲載時点で、英語版にアップデートがあり、リンク先のページが移動/変更されている 場合がありますことをご了承ください。あくまでも参考和訳となりますので、正式な内容につい ては米国サイトのドキュメントを参照ください。